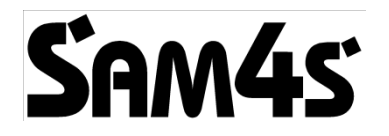

## **NR-300 ONLINE NEW**

# **Uživatelská příručka**

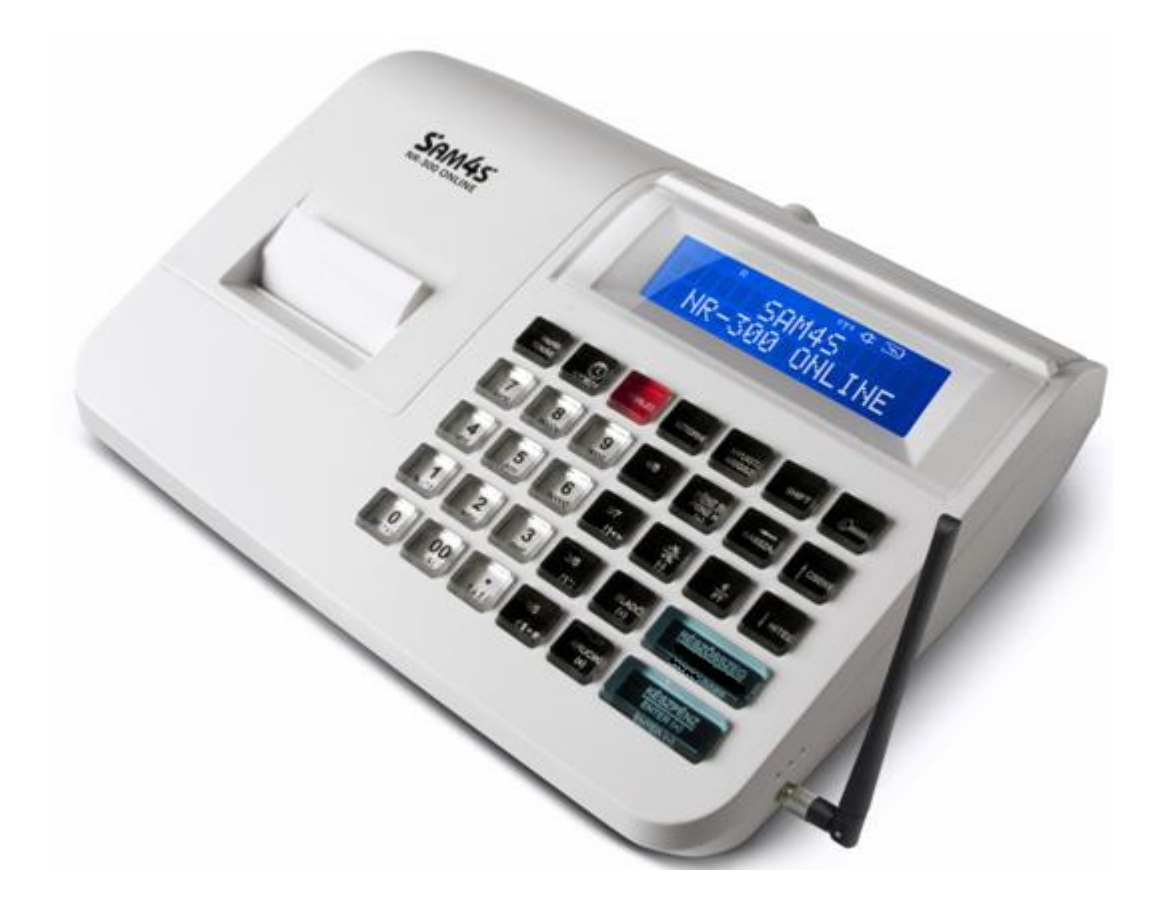

## **Bezpečnostní pokyny**

AC adaptér s jednotkou je opatřena dvojitou jzolací, takže je pokladna připojitelná nejen do zásuvku s ochranným uzemněním. Před zapojením pokladny do elektriky se ujistěte, že zásuvka, adaptér a kabel jsou neporušeny. Pokud se zjistí, poškození nezapájejte zařízení do elektriky a obraťte se na servisního partnera! Nikdy nerozebírejte pokladnu, k tomu je oprávněn pouze autorizovaný servis s povolením vydaným finančním úřadem !

Dodržujte následující bezpečnostní pokyny, vzhledem k preventivním opatřením při potenciálnímu nebezpečí vyplývajícího z poškození, aby se jim zabránilo nebo se jim povedlo vyhnout. Ujistěte se, že není žádná otevřenou část, přes kterou nepovolané osoby - zejména děti - mohou vložit prsty, do prostoru kde je nebezpečné napětí, jedná se zejména o mimořádně širokými ventilační otvory, nebo nesprávně založený kryt nebo peněžní zásuvka.

Nikdy neměňte a nedoplňujte původní mechanické nebo elektrické konstrukce pokladny. Neoprávněné změny mohou způsobit rizika poškození. Změny technické konfigurace budou mít za následek skončení výrobcem poskytovaného nárok na záruku.

Všechny komponenty a kabely, které byly poškozeny přehřátím selhání nebo jiný způsobem znehodnoceny můžou být nahrazeny jenom za komponenty původní specifikace a vlastností. Případné problémy odhalte a odevzdejte na opravu včas.

Ujistěte se, o neporušenosti izolace kabelů a celistvost zapojení skříně, zejména v místech kde jsou ostré hrany a v místech kde se kříží další vedení vysokého napětí. Ověřte, zda komponenty podsestav a kabely nejsou v kontaktu s horkými součástmi. Vždy ověřte zapojení kabelů. V případě natažených, opotřebených, nebo odpojených spojů nepřipájejte zařízení k elektrické síti. Neměňte umístnění součástí pokladny

Zařízení a napájecí zdroj není odolný proti vlhkosti, takže chraňte zařízení jakémukoliv kontaktu s vlhkostí.

## **Provozní pravidla**

Nepoužívat pokladnu připojenou v síťovém konektoru, do které je zapojen souběžně spotřebitel s induktivním zařízením např. lednice, elektrický motor, klimatizace atd

Pokladna má zabudovanou baterii. Tuhle baterii nechte alespoň jednou za dva roky ověřit, jelikož tyto díly mají záruku dva roky. Pokud pokladnu neprovozujete po dlouhou dobu, pak připojte pokladnu alespoň jednou za měsíc, minimálně na 24 hodin do elektrické sítě a zapněte síťový vypínač. Pozice zůstane ve stavu OFF. Během této doby se baterie v pokladně nabije. Tak se zabrání, tomu že když po delší chcete používat pokladnu, nebude správně fungovat.

Pokladna není chráněna proti kapající vodě! Pokud se tekutina dostane do přístroje, ihned odpojte napájecí kabel ze zásuvky a obraťte se na svého prodejce!

Opravy závad vzniklých vtečením kapaliny nepatří mezi záruční opravy!

Anténu umístěnou na pokladně demontovat, nebo vyměnit za jiný typ, nebo připájet na tento port jiné zařízení je přísně zakázáno. Opravy může vykonávat jenom servisní technik pokladny. Je-li zjištěna chyba, ihned kontaktujte odbornou opravnu pokladen.

Při každý přenose údajů zařízení vysílá signály, které se mohou rušit s dalšími elektronickými zařízeními. Aby nedocházelo k rušení od ostatních elektronických zařízení, umístěte pokladnu v dostatečné vzdálenosti od takových přístrojů!

Pokladna NR-300 ONLINE NEW je opatřena baterií, kterou je ihned po zakoupení nutné nabíjet

alespoň 24 hodin! Z tohoto důvodu, pokladna musí být připojen k elektrické rozvodné sítě a vypínač umístěný na zadní straně stroje musí být zapnut! (Vpravo nad anténou je zelená LED dioda, která bude nepřetržitě svítit)

## **Základní vlastnosti a funkce**

## **Technické parametry**

- Napětí elektrické sítě: 230V 50 Hz
- Parametry adaptéra: 9V DC 2A
- Provozní teplota: 0 45 C
- Hladina vlhkosti :  $30\% \sim 80\%$  (nem kicsapódó)
- Displej obsluhy: 2x16 znaků
- Displej zákazníka: 2x16 znaků
- Tiskárna: 1 ks tepelná tiskárna
- Kotouč termopapíru: 57,5 mm šířka max. 52 mm průměr (35 metrů)
- Počet znaků v řádku: 32 znaků v řádku
- Rozměry pokladny: 255 X 205 X 88 mm
- Hmotnost pokladny: 1,4 kg

Možnosti pokladny a mezní hodnoty

- Počet oddělení na klávesnici: 4+4
- Počet provozních oddělení: 500
- EET
- Maximální počet řádků na účtence: 400
- 3000 PLU s měnitelnou, nebo pevnou cenou.
- 21 znaků na nastavení názvu PLU, a funkcí
- 30 čísel na nastavení identifikaci PLU (např..: EAN kódy).
- 99 skupin zboží, na uspořádání PLU a oddělení do skupin.
- 10 operátorů pokladny s oddělenými ukazateli.
- Funkce zaokrouhlení. Pokladna při hotovostní platbě umožní zaokrouhlit na celé koruny.
- Připojitelnost počítače, nebo čtečky čárových kódů.

## **Displej a provozní módy (prodej, správy, uzávěrky)**

Vyobrazení provozních módů jsou na displeji uspořádány z leva do prava a jsou očíslovány od 1 do 5. Provozními módy je možné přepnout vícenásobný stisknutím klávesy "KLÍČ", nebo použít rychlejší způsob přepnutí stisknutím čísla provozního módu a následním stisknutím klávesy "KLÍČ"..

**OFF** Pořadové číslo provozního módu: **1**

SPÍCI REŽIM – Režim pro odeslání ještě neodeslaných účtenek.

(Po odeslání všech účtenek se vypne podsvícení)

**R** Pořadové číslo provozního módu: **2**

Provozní mód registrace prodeje.

**X** Pořadové číslo provozního módu: **3**

Režim pro tlačení informačních uzávěrek.

**Z** Pořadové číslo provozního módu: **4**

Režim pro tlačení denních uzávěrek a nulovacích uzávěrek.

**P** Pořadové číslo provozního módu: **5**

Programovací režim pro nastavení pokladny.

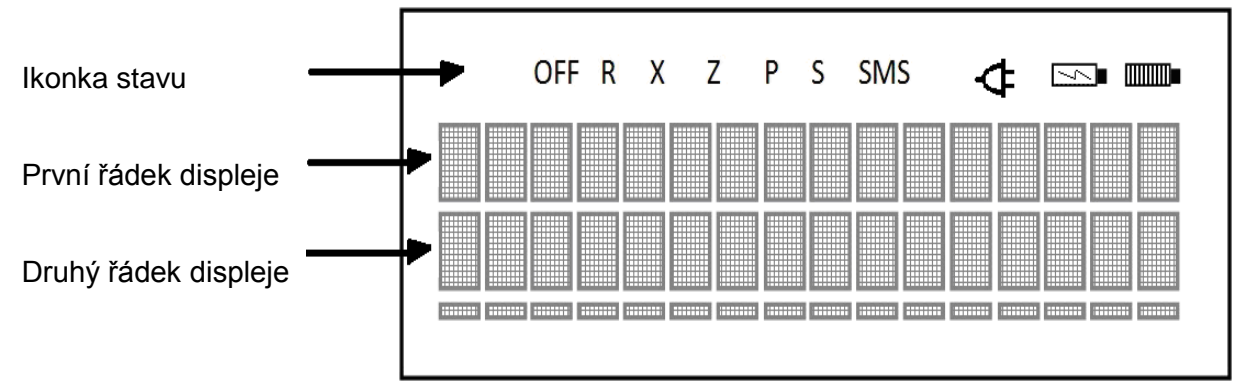

Při pokladně s akumulátorem se objeví ikonka stavu nabíjení akumulátora.

## **Klávesnice**

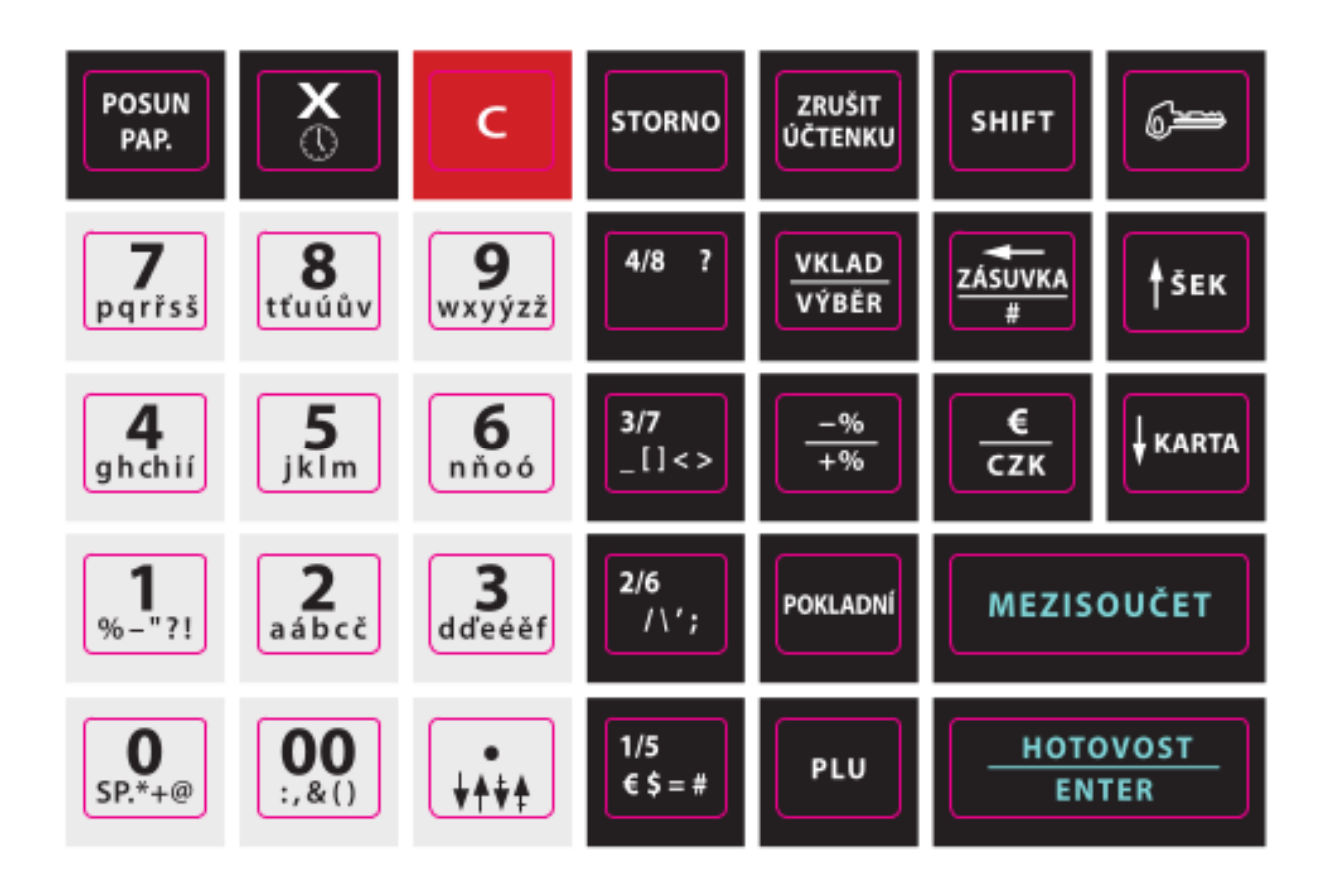

## **Průvodce uživatele**

## **Opis funkcí jednotlivých kláves**

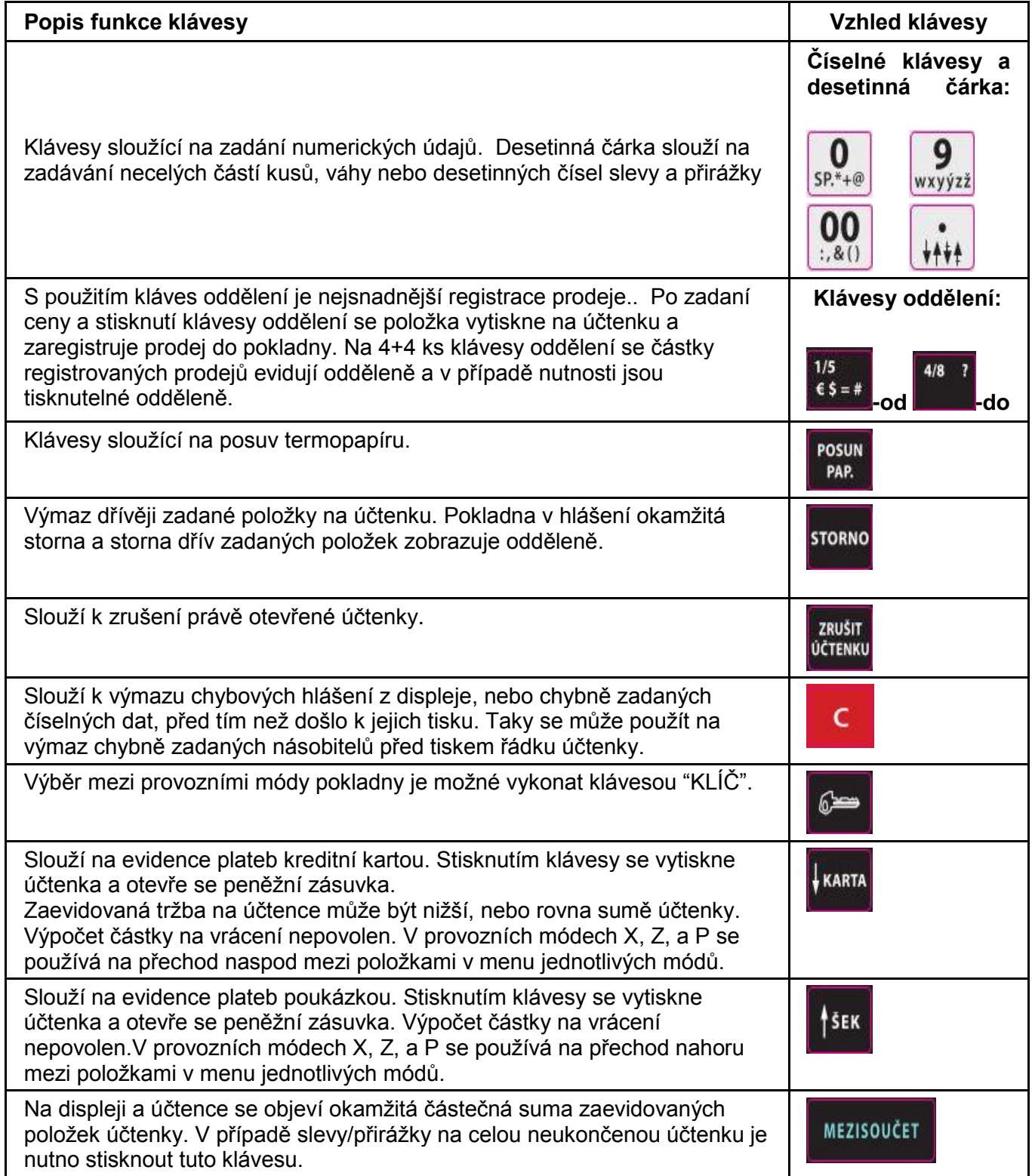

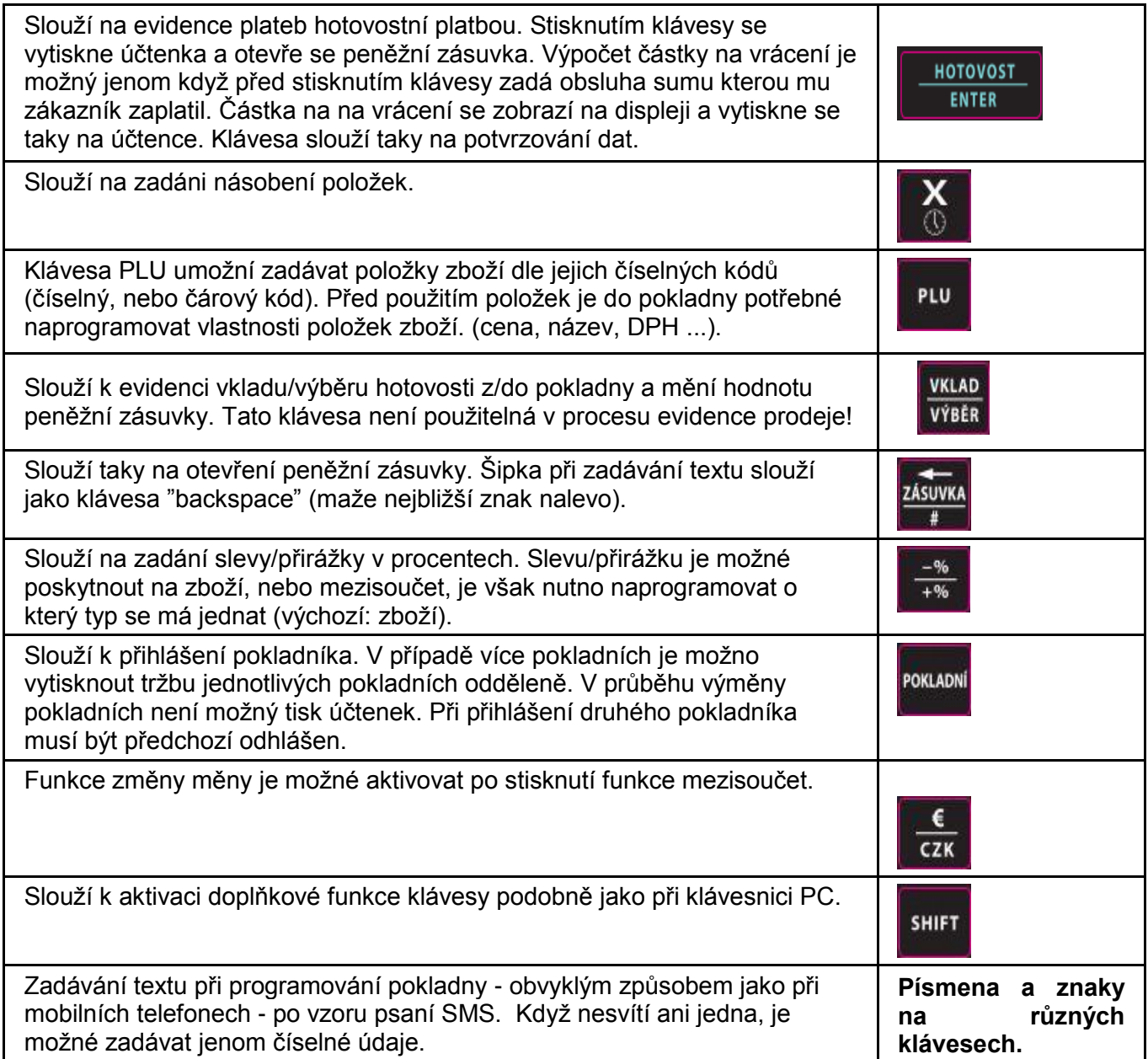

## **Co je účtenka ?**

Účtenka je daňový doklad, který byl vytištěn tiskárnou pokladny a obsahuje FIK kód když byl odeslan na server finanční zprávy, nebe PKP kód když byl přenos neúspěšný.

Účtenka musí splnit minimálně následující podmínky:

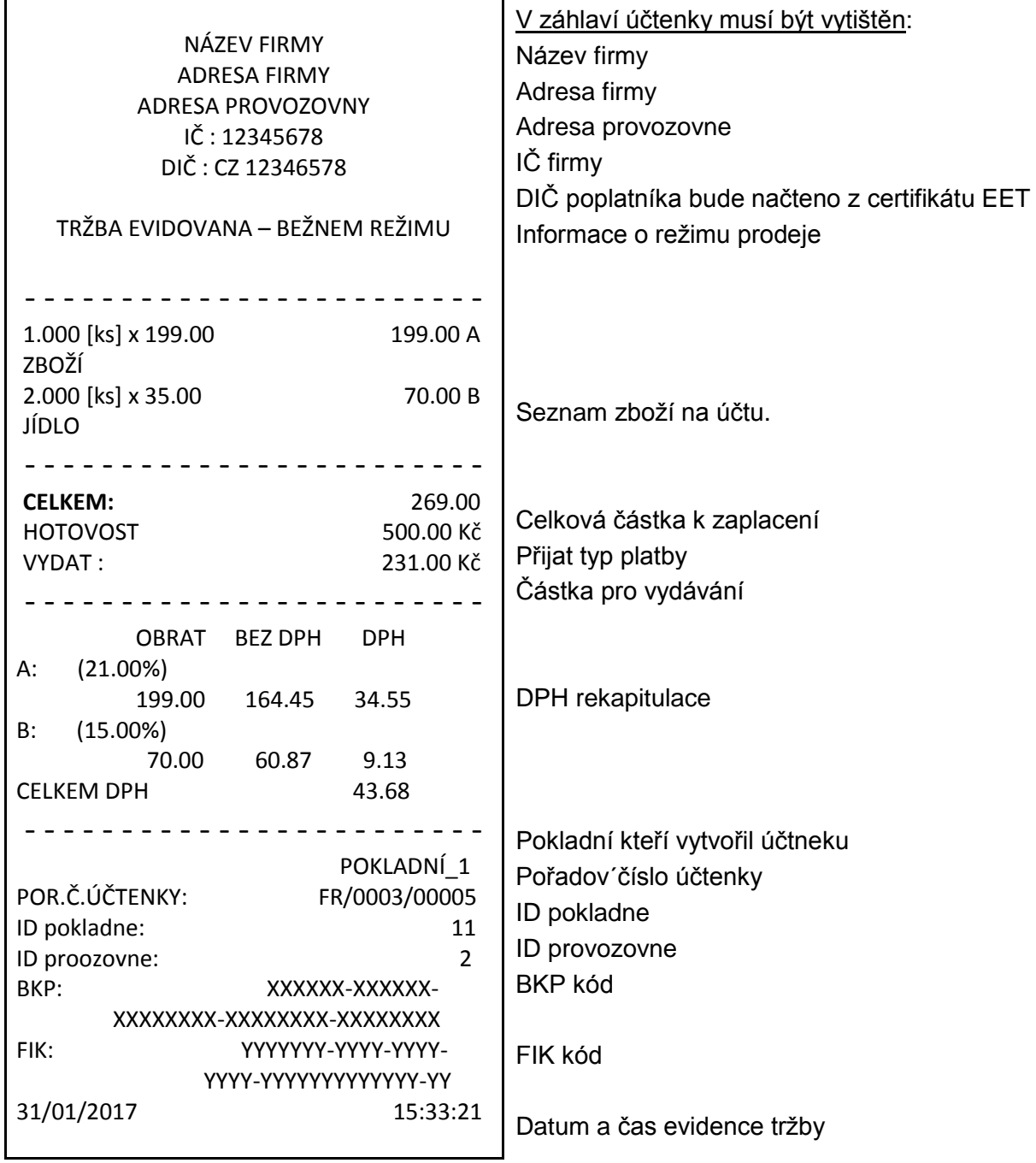

V případě, když účtenka nebyla vytlačená, (např.: skončil papír), pokladna po odstranění chyby vytiskne stvrzenku o přerušení tisku. V takovém případě je potrebné nevytisknutou účtenku opět celou zadat.!

Pokud skončí papír při tisku uzávěrky, bude opět vytisknuta po odstranění chyby.

## **Uvedení do provozu**

## **Součásti**

- Síťový adaptér.
- 1 kotouč termopapíru.
- uživatelská příručka.

## **Vložení papírového kotouče**

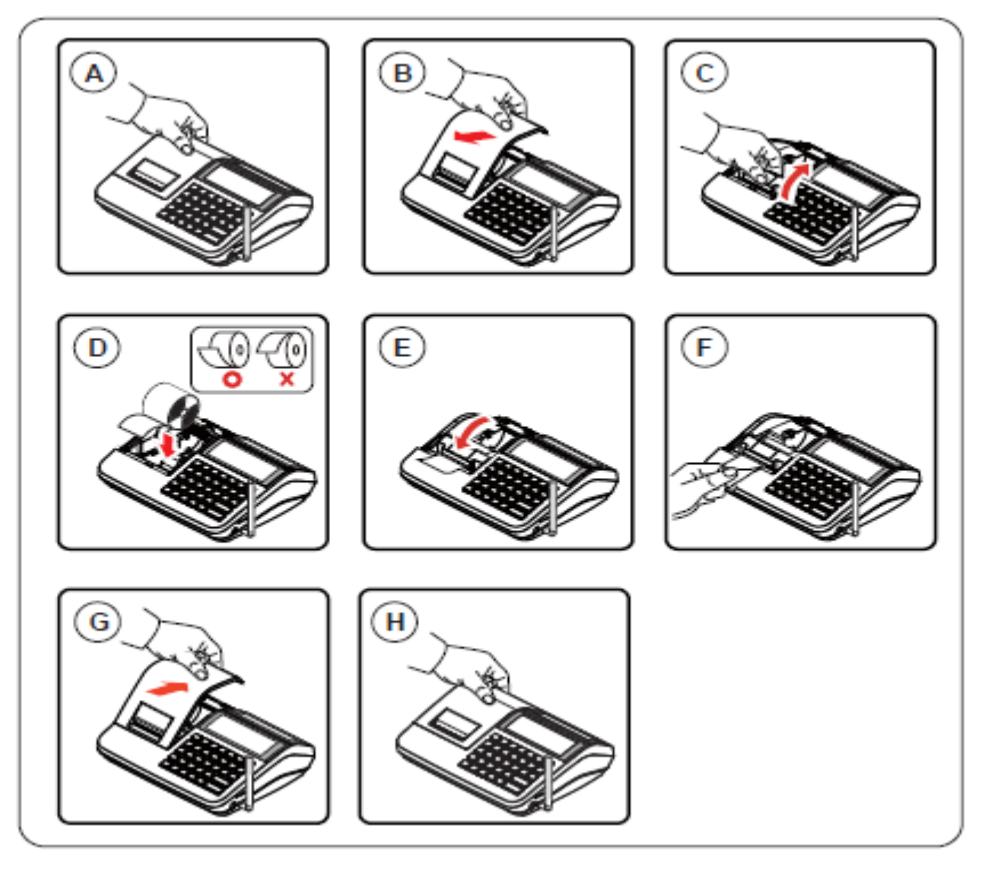

**A-B.** Odstraňte kryt tiskárny překlopením zezadu dopředu.

**C.** Zvedněte posouvač papíru na vrchní části mechaniky tiskárny, pokud se celkem neotevře. Na displeji se objeví hlášení "Skončil papír".

**D.** Vložte novou kotouč papíru, aby se papír odvíjel z kotouče zespodu zásobníku nahoru k mechanice tiskárny..

**E-F.** Uzavřete zpět posouvač papíru stisknutím ve střede plastového posouvače papíru a odtrhněte nadbytečný papír.

**G-H.** Umístěte zpět plastový kryt tiskárny zaklopením zepředu dozadu a pak stiskněte klávesu "C".

Poznámka: V pokladně používejte jenom teplo-citlivý papír (termopapír), není zapotřebí žádného toneru. Termopapír kupujte jenom v specializovaných prodejnách a přesvědčte se jestli se na zadní straně papíru nachází logo a text výrobce.

- A termopapír se používá v pokladnách, taxametrech a terminálech platebních karet.
- Na termopapíru by se mělo nacházet logo výrobce, případně jeho sídlo.
- Termopapír by měl být opatřen datem záruční doby.
- Měl by být čitelný 8 let.

### **První uvedení do provozu**

Uvedení do provozu spočívá v nastavení údajů firmy, načtení certifikátu EET do pokladny a připojení pokladny do internetu.

#### **Zapnutí pokladny**

Pokladnu uložte na dostatečně stabilní a bezpečné místo, kde bude v následujícím čase v provozu. Při výběru vyhovujícího místa, dbejte o to aby pokladna nepřicházela do styku s tepelným zářením, nebo do kontaktu s tekoucí vodou. Následně připojte napájecí kabel adaptéru pokladny do elektrické sítě. Na zapnutí pokladny slouží překlápěcí klávesa ON/OFF na zadní straně pokladny, kterou musíme zapnout do pozice ON. Na celkové vypnutí pokladny je zapotřebí tuto klávesu přepnout do pozice OFF.

Pokud chcete k pokladně připojit i jiné periferní zařízení, udělejte to před jejím zapnutím do na to určených zástrček na zadní straně pokladny.

#### **Zadní panel pokladny**

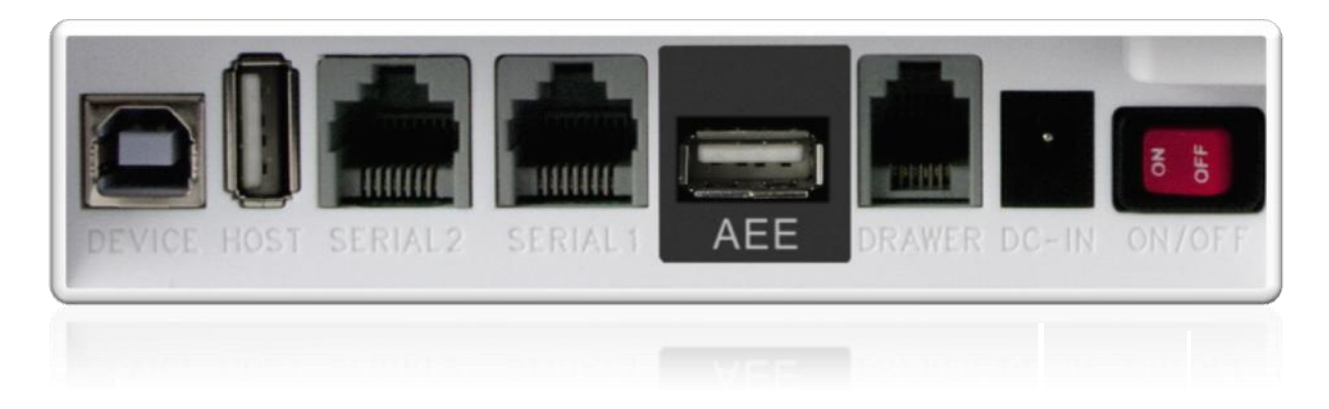

- ➢ Sériové porty si vyţadují správné nastavení aby jednotlivé porty bezchybně komunikovali s připojenými zařízeními. Sériové porty můžete nastavit i sami viz kapitolu programování.
- > Pokud chcete připojit pokladní zásuvku od jiného výrobce než je výrobce pokladny doporučujeme požádat dodavatele Vaší pokladny odborný názor!
- ► K pokladně připájejte jenom originální napájecí adaptér, jinak může dojít k poškození pokladny. (DC/9V/2A)

#### Připojitelné externí zařízení

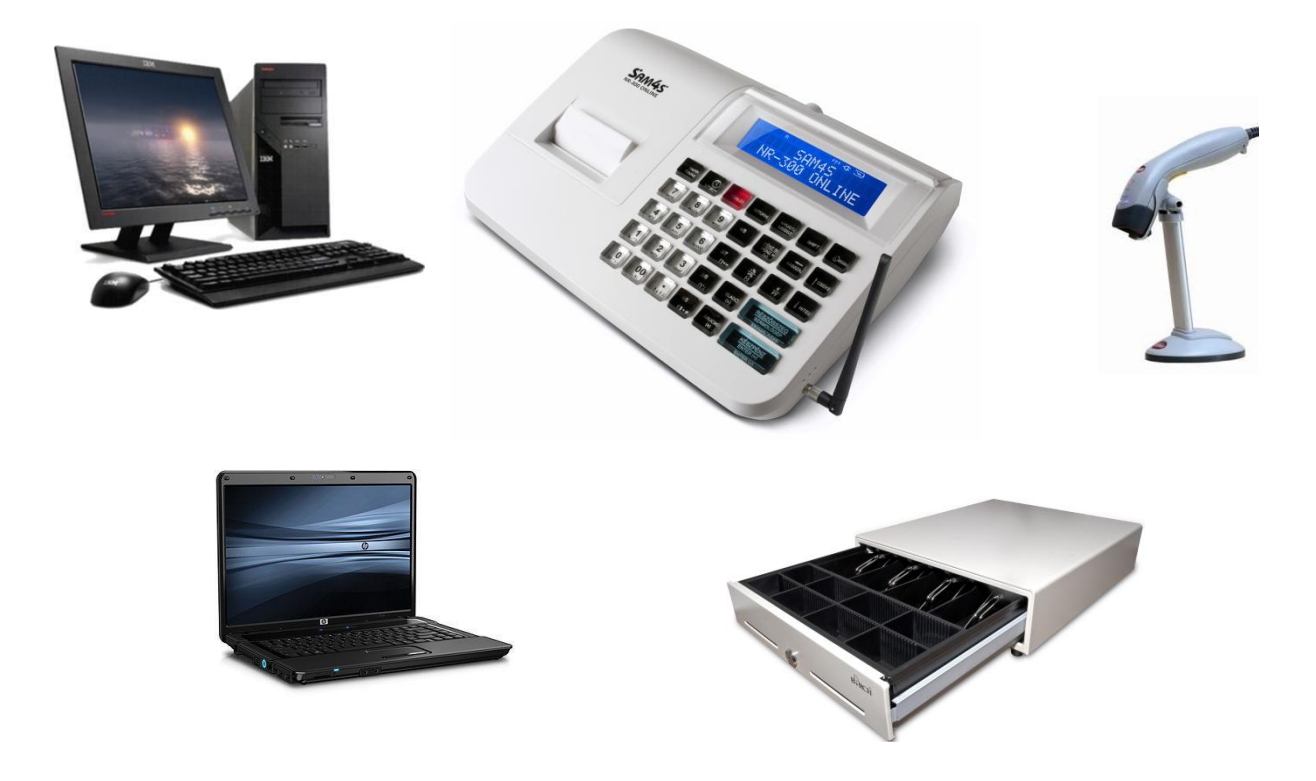

## **Přihlášení/odhlášení pokladníka**

Pokladnici může obsluhovat maximálně 5 pokladníků, což umožní vytisknout hlášení ve kterém jsou oddělené tržby jednotlivých pokladníků. Taky je možno nastavit aby se dali zobrazit některé úkony pokladníků. V základním nastavení je pokladník 1 aktivní a bez hesla, ostatní jsou neaktivní. Pokladna na tištěných hlášeních, a účtenkách označuje obsluhu jako Pokladník 1-5, je však možné naprogramovat taky jiné pojmenování. Je možné taky nastavit povinné přihlášení pokladníka po vytisknutí každé účtenky. Dále je možné nastavit oprávnění může li pokladník vykonat denní uzávěrku, nebo vykonání storna. Je možno taky nastavit automatické odhlášení pokladníka po vykonaní hlášení. Když zůstane přihlášený v menu, pokladna odhlásí pokladníka po 30-ti sekundách.

#### **Přihlášení pokladníka zadáním pořadového čísla**

Zadejte pořadové číslo pokladníka 1-10, pak stiskněte klávesu "POKLADNÍ". V základním nastavení je pokladník 1 aktivní, zbylí si vyžadují programování.

Např.

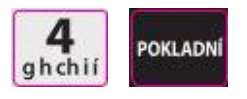

#### **Kódované přihlášení pokladníka.**

Je moţné přihlásit pokladníka taky číselným kódem. K přihlášení zadejte přihlasovací kód (identifikátor), pak stiskněte klávesu "POKLADNÍ". (Kódy je zapotřebí naprogramovat předtím) (Kód pokladníka je max. 15 znaků)

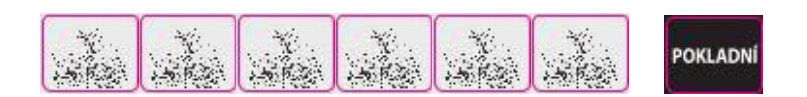

#### **Odhlášení**

Aktuálně přihlášený pokladník se může odhlásit zadáním čísla 0 a následným stisknutím klávesy "POKLADNÍ"

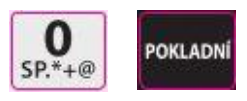

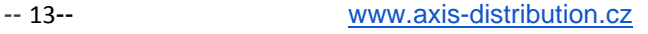

## **Hotovostní vklad do pokladny**

**Na začátku obchodního dne je možné zadat do pokladny vklad v hotovosti, na výdej hotovosti.** 

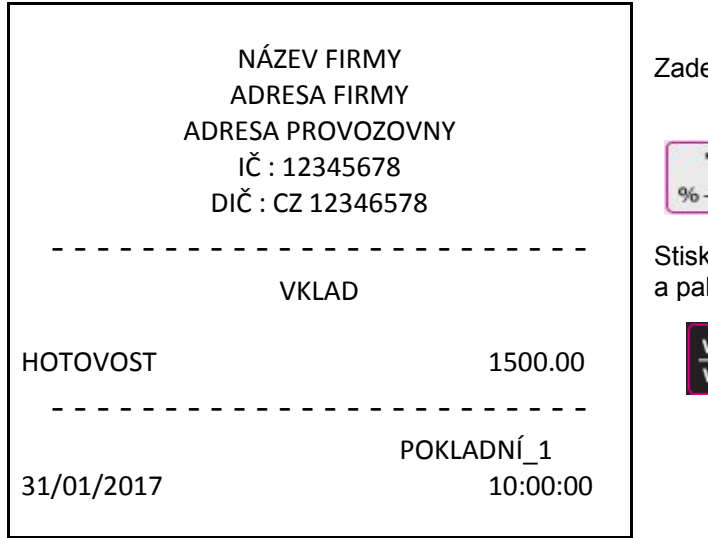

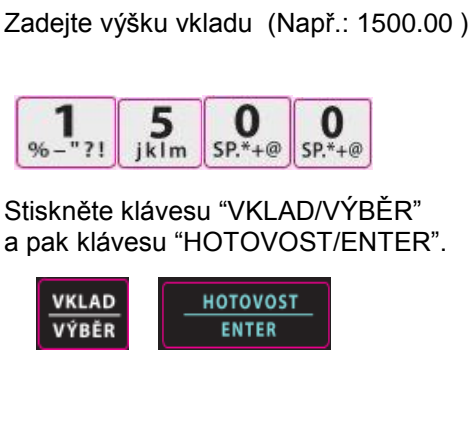

## **Prodej PLU**

Každý prodej na Vaší NR-300 Online New pokladně se může vykonávat prostřednictvím otevřených a předprogramovaných oddělení, nebo z databázy položek zboží.

- Na klávesnici se nachází 4+4 ks kláves oddělení na přímý prodej mimo databázy zboží. Jedná se o nejsnazší způsob prodeje, přičemž je nutno zadat jenom cenu a stisknout klávesu oddělení. Pokladna pak vytiskne v každém novém řádku cenu a název oddělení. Touhle metodou je možné evidovat jenom souhrnnou cenu prodeje a počet prodaných kusů, přičemž nemáme informaci o tom jaké zboží bylo prodáno.
- Pokud potřebujeme mít přesný přehled prodaných kusů zboží a jejich souhrnnou hodnotu, je nutno jednotlivé položky zboží naprogramovat do pokladny. V takovém případě se postup prodeje změní a je nutno zadat kód zboží a pak stisknout klávesu "PLU", přičemž tuhle operaci je možné vykonat i opačně, t.j. nejprv stiskneme klávesu "PLU" a pak kód PLU. Do pokladny je možné naprogramovat až 3000 položek zboží.
- Prodej je možný zaevidovat taky prostřednictvím snímače čárových kódů (EAN). V takovém případě je nutno naprogramovat taky čárový kód zboží (např 13-ti místní EAN kód). Prodej pak probíhá načtením čárového kódu zboží skenerem a pokladna bez doteku přidá na účtenku zboží kterému je kód přidělený.

Opakovaný prodej poslední položky je možné zadat stisknutím klávesy "PLU" bez kódu.

Ohledem nastavení pokladny a získání dalších informací prosím kontaktujte svého prodejce pokladny.

Ohledem přehledu evidence prodeje vykonaného přes oddělení a přes "PLU" je možné vytisknout přehledové zprávy. Na více informací ohledem přehledových zpráv a uzávěrek si prosím přečtěte kapitolu o "X" a "Z" zprávách a uzávěrkách.

#### **Prodej otevřeným oddělením**

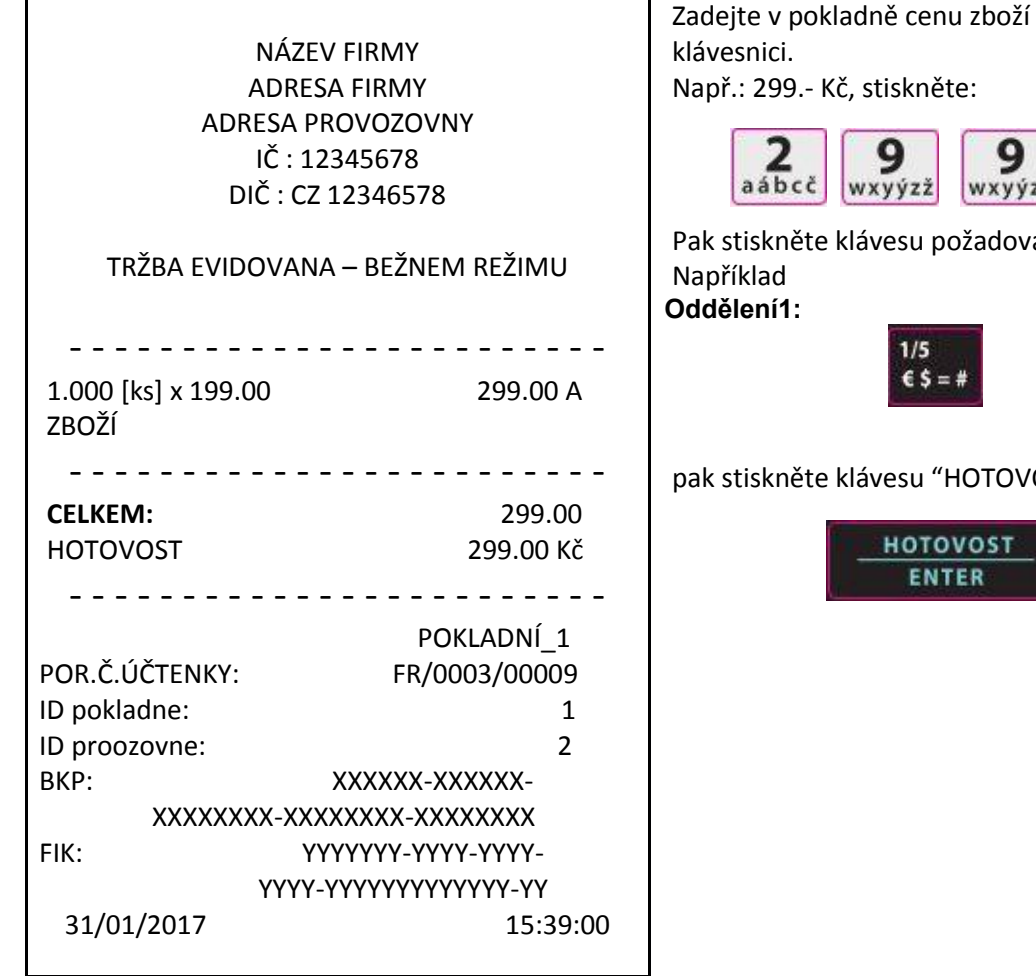

na numerické

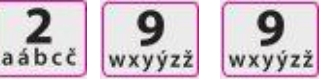

aného oddělení.

OST"

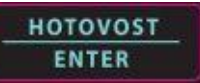

#### **Předprogramované oddělení**

 $\overline{a}$ 

Prostřednictvím kláves předprogramovaných oddělení je možné prodávat zboží s přednastavenou cenou. Na jejich nastavení a možnostech nastavování oddělení kontaktujte prosím prodejce pokladny, nebo si přečtěte manuál uživatele v sekci programování!

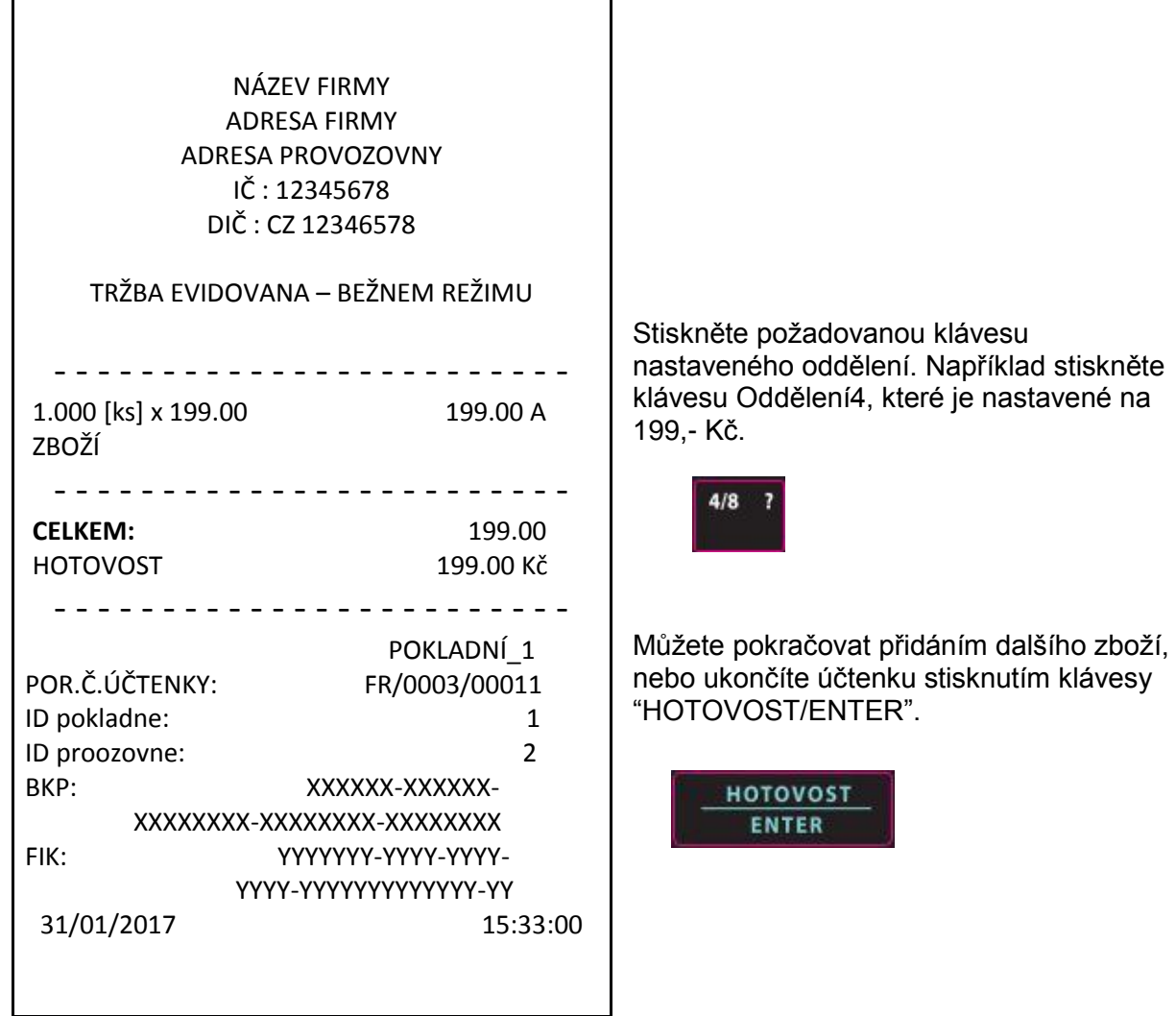

#### **Prodej více stejnocenných položek přes otevřené oddělení**

 $\mathsf{r}$ 

Klávesou otevřeného, nebo předprogramovaného oddělení je možné zopakovat prodej opětovným stisknutím té samé klávesy dle nutnosti. Na displeji se pak objeví počet opakování prodávaného oddělení. (při následujícím příkladě).

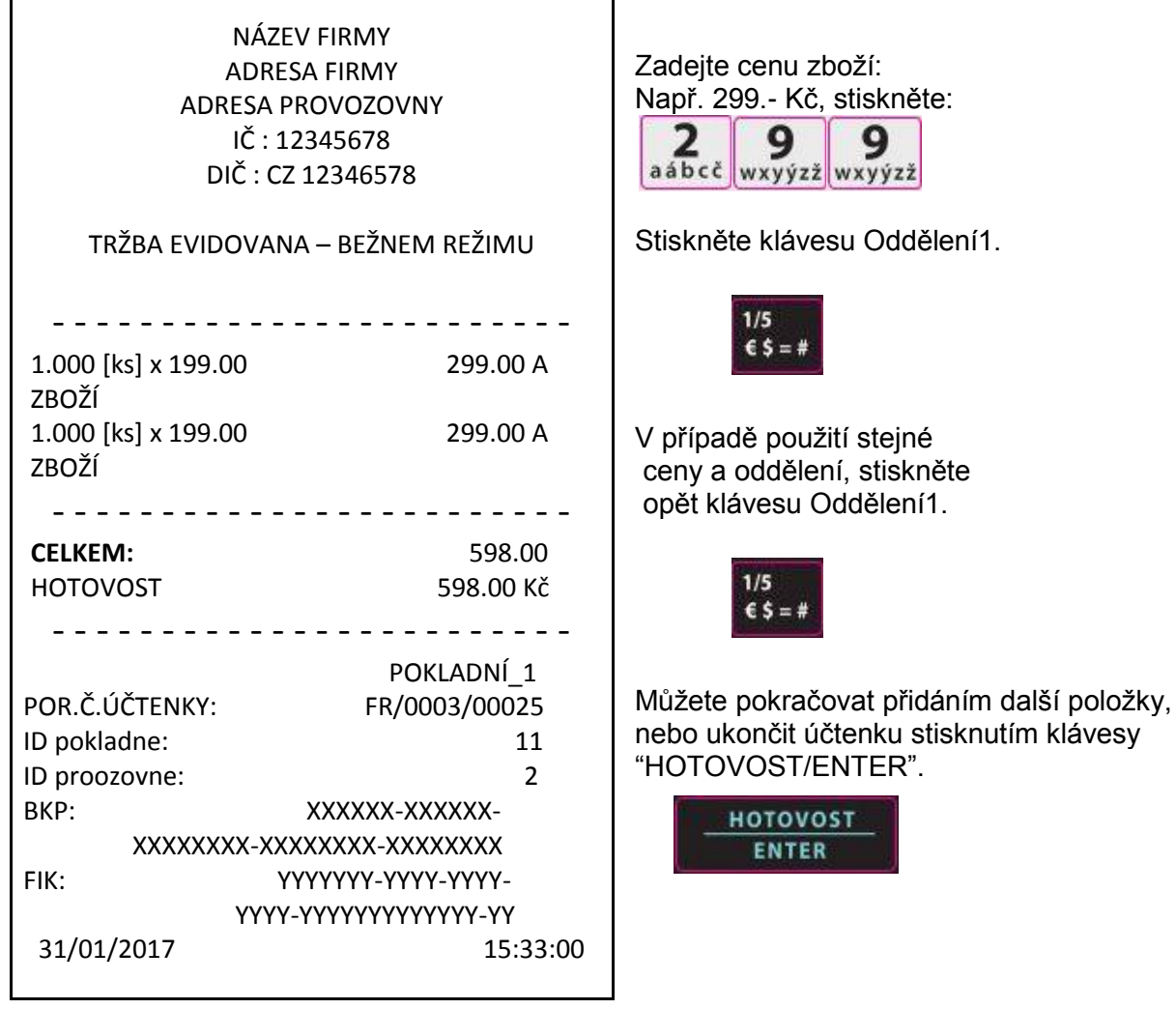

#### **Prodej množstevní**

Pokud chcete prodat více kusů stejného zboží, je možné použít klávesu násobení ("X"). Nejprve zadáme počet kusů zboží (od 0,001 do 999999) pak stiskneme klávesu násobení "X". Při zadání např. hmotnosti je možné jako násobitel použít taky desetinní číslo.

Násobení je možné použít jak při otevřených tak při předprogramovaných položkách zboží. Upozornění: Stornovat je možné jenom celkovou výslední sumu násobení!

#### **Násobení položek celým číslem**

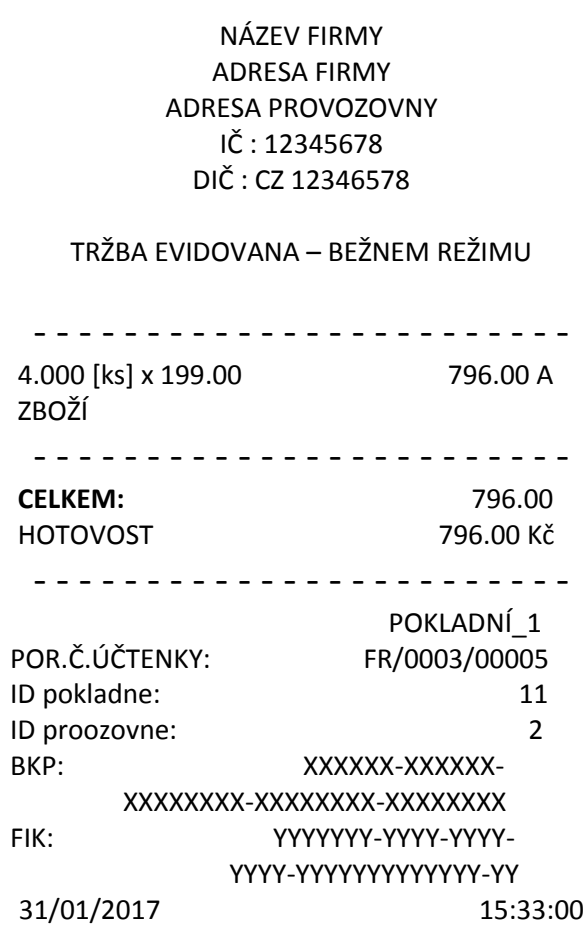

Zadejte počet prodávaných kusů zboží a stiskněte klávesu násobení. Například při prodeji 4 kusů zboží: stiskněte na numerické klávesnici klávesu 4 a pak klávesu násobení "X":

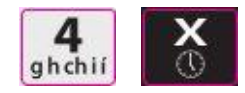

Zadejte jednotkovou cenu zboží. Např. jednotková cena 1 kusu zboží je 199 Kč:

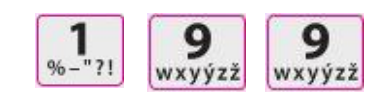

Stiskněte klávesu Oddělení1:

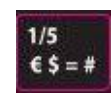

Můžete pokračovat přidáním další položky, nebo ukončit účtenku stisknutím klávesy "HOTOVOST/ENTER".

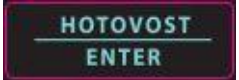

#### **Násobení položek desetinným číslem**

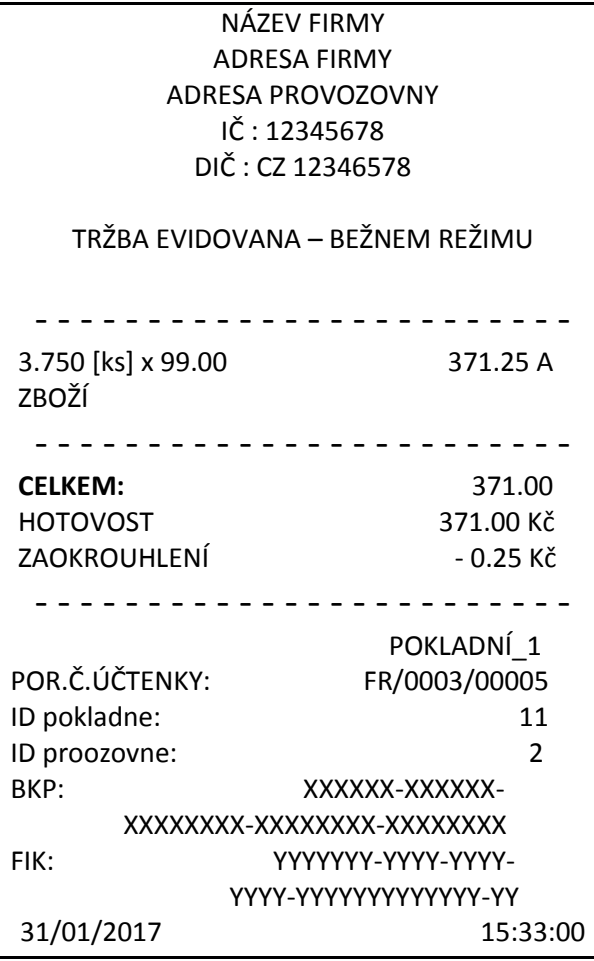

Zadejte množství zboží s použitím desetinné čárky a stiskněte klávesu násobení. Například při prodeji 3,75 kg zboží: stiskněte na numerické klávesnici klávesy 3,75 a pak klávesu násobení "X":

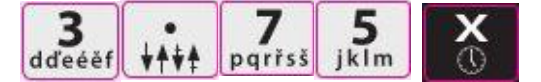

Zadejte jednotkovou cenu zboží. Např. jednotková cena 1 kg zboží je 99 Kč:

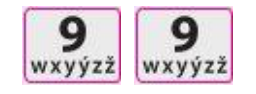

Stiskněte klávesu Oddělení1)

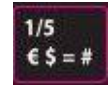

Můžete pokračovat přidáním další položky, nebo ukončit účtenku stisknutím klávesy "HOTOVOST/ENTER".

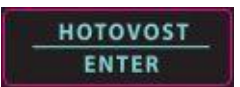

#### **Prodej PLU s otevřenou cenou**

Pokud prodáváme otevřené PLU, je nutno zadat cenu zboží ručně. PLU s otevřenou cenou se používá v případě, když se cena PLU často mění, nebo cena při programování pokladny ještě nebyla známá.

Pro nastavení a možnosti nastavení požádejte o pomoc servisního partnera!

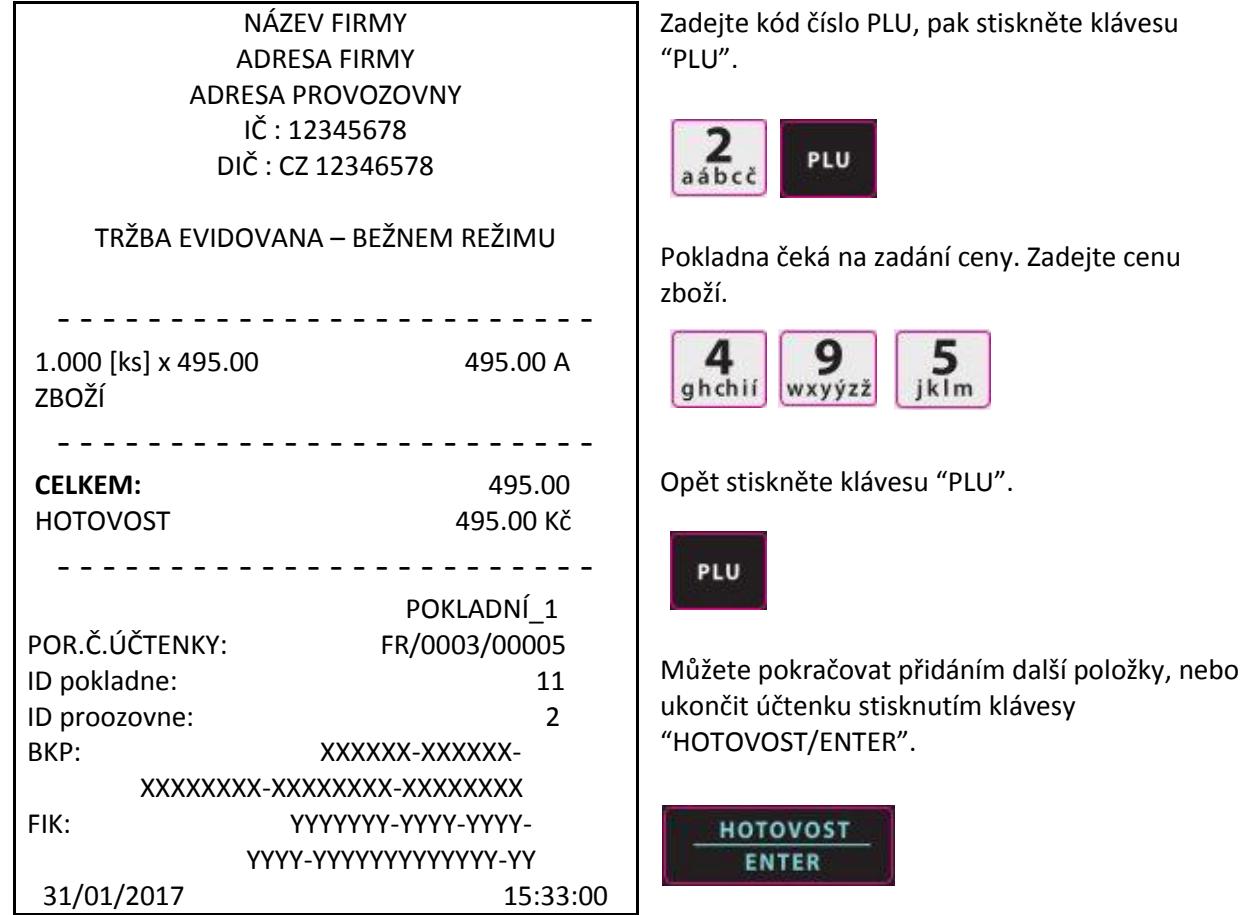

#### **Prodej položky zboží s přednastavenou cenou za jinou cenu.**

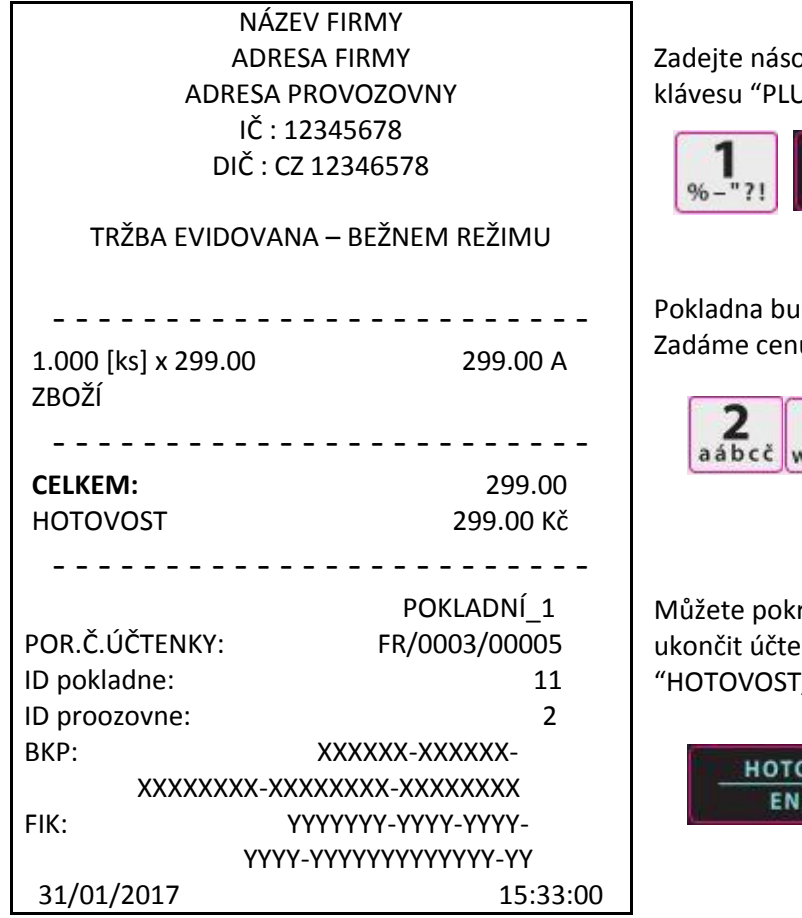

obení 1 ks zboží a pak kód PLU a  $J''$ :

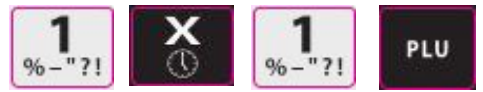

de očekávat zadání nové ceny. u a pak klávesu "PLU",

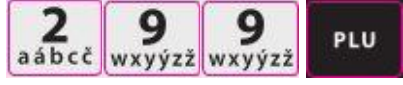

račovat přidáním další položky, nebo nku stisknutím klávesy "/ENTER".

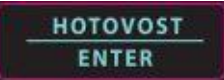

**Upozornění: Tato možnost je popovolena jenom v případě, že při programování byla povolena Pevná cena přepisovatelná pro oddělení, nebo PLU!**

#### **Prodej více kusů totožní PLU**

Pokud chcete prodat více kusů stejného zboží, je možné použít klávesu násobení ("X"). Nejprve zadáme počet kusů zboží (od 0,001 do 999,999) pak stiskneme klávesu násobení "X". Při zadání např. hmotnosti je možné jako násobitel použít taky desetinní číslo.

Násobení je možné použít jak při otevřených tak při předprogramovaných položkách zboží.

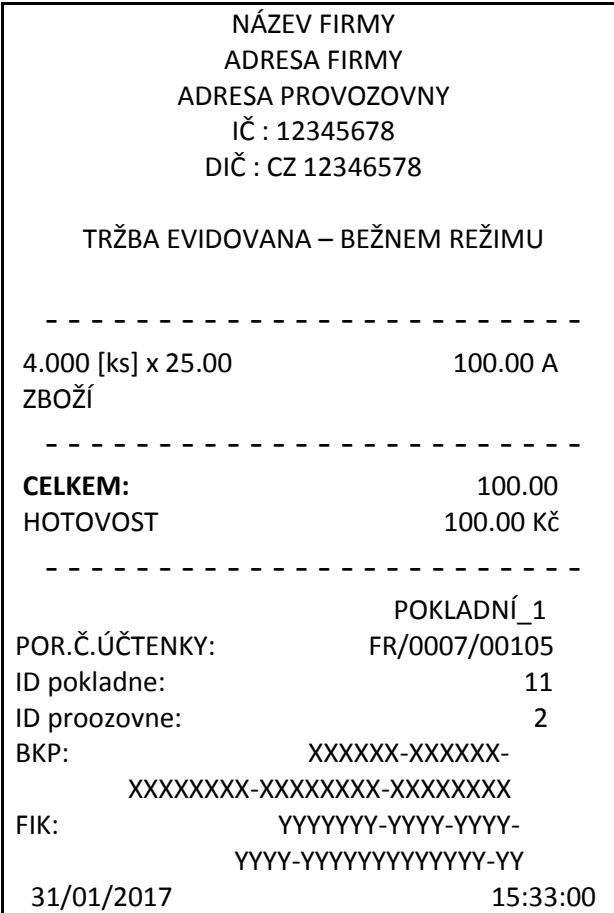

Zadáme počet kusů (např. stiskneme klávesu 4-es na numerické klávesnici), pak stiskneme klávesu násobení "X":

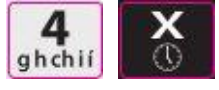

Zadejte kód PLU a pak stisknete klávesu "PLU":

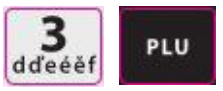

Můžete pokračovat přidáním další položky. nebo ukončit účtenku stisknutím klávesy "HOTOVOST/ENTER".

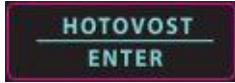

#### **Prodej desetinné části zboží (násobení desetinným číslem)**

Když prodáváme zboží na hmotnost (nebo jiné měrné jednotky např. centimetry, decilitry, atd), pak můžeme zadávat množství zboží násobkem desetinného čísla použitím klávesy násobení "X", dle následujícího příkladu.

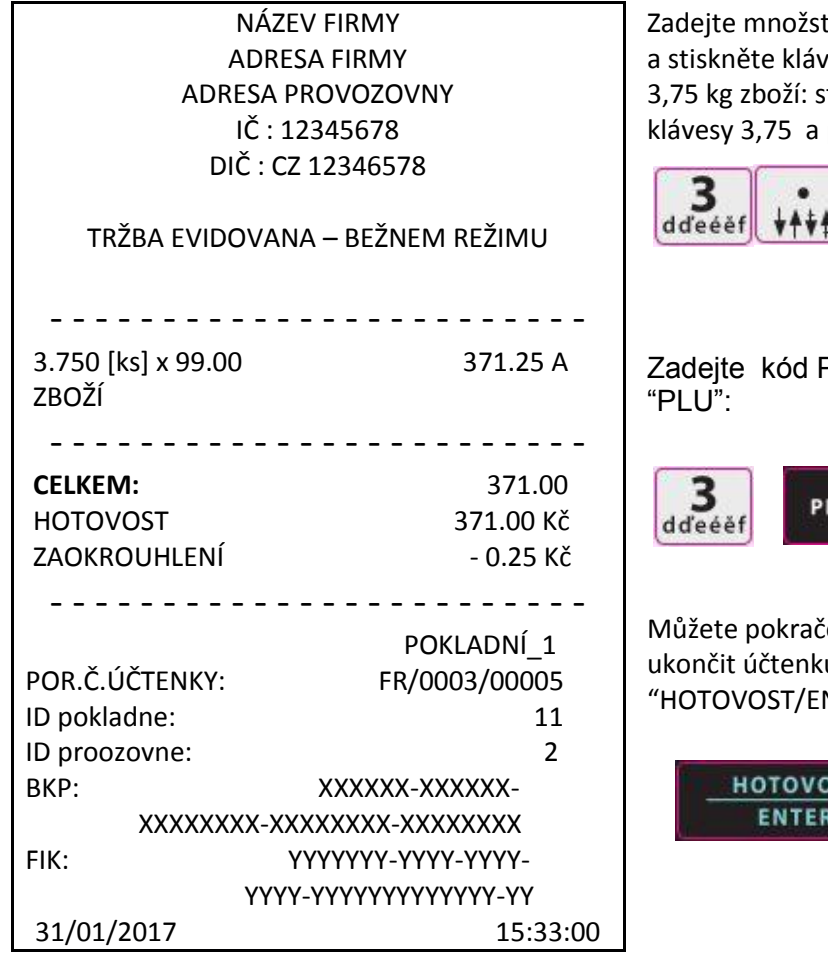

tví zboží s použitím desetinné čárky vesu násobení. Například při prodeji tiskněte na numerické klávesnici pak klávesu násobení "X":

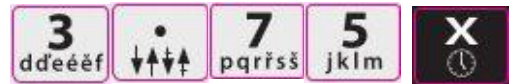

PLU a pak stisknete klávesu

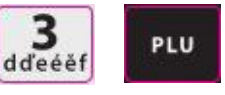

iovat přidáním další položky, nebo u stisknutím klávesy NTER".

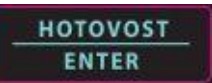

#### **Účtování vratných obalů**

Pokladna umožňuje při prodeji snížit sumu účtenky o cenu vratného obalu, s použitím klávesy "OBAL"

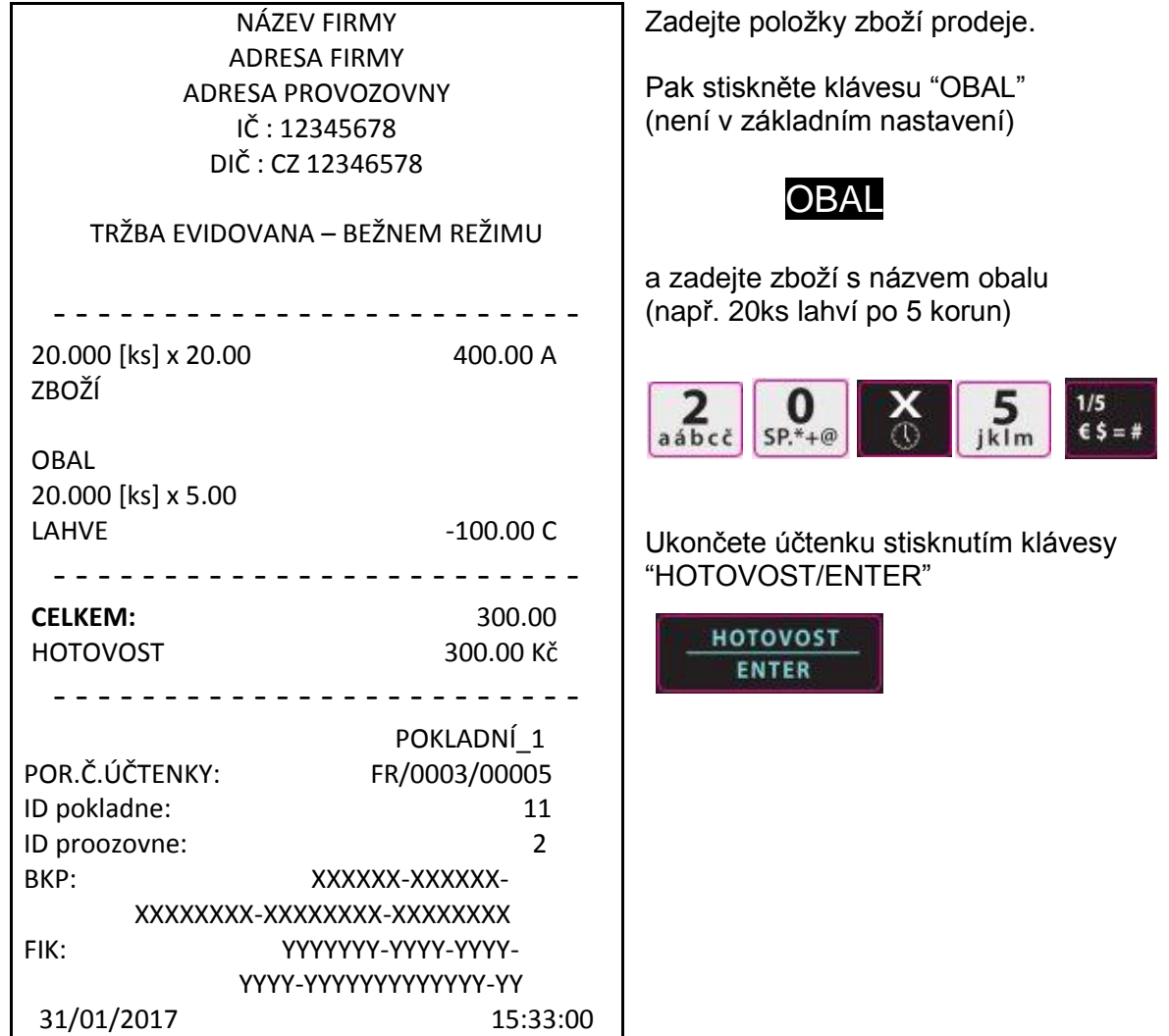

Na naprogramování klávesy vratného obalu kontaktujte své servisní středisko.

### **Prodej zboží s vahou připojenou k pokladně**

Po stisknutí klávesy "HMOTNOST" (vyžaduje si programování) se na displeji zobrazí odměřená hmotnost zboží. Po zadání ceny zboží, stiskněte klávesu oddělení, které je danému zboží přiděleno. V případě prodeje přes PLU, je zboží možné zadat taky EAN kódem, nebo kódem zboží. Prodej s načtením hmotnosti vahou je možné nastavit jako povinné při prodeji váženého zboží. Pro použití váhy je nutné správně nastavit sériový port pokladny. Požádejte o pomoc servisní středisko, nebo si pročtěte zodpovídající část manuálu!

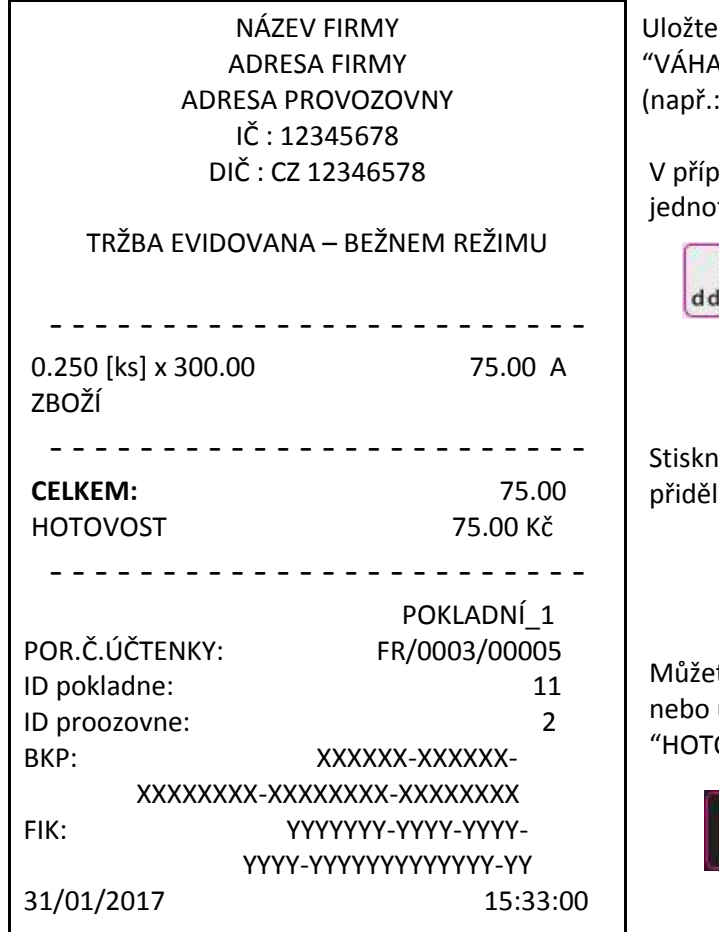

zboží na váhu a stiskněte klávesu <sup>4</sup>. Hmotnost se zobrazí na displeji  $(0.250x)$ .

adě otevřeného oddělení zadejte tkovou cenu zboží např. 300 Kč:

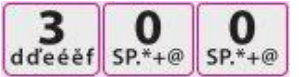

iěte klávesu oddělení, ke kterému je zboží leno (např.: ODDĚLENÍ1):

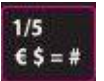

te pokračovat přidáním další položky, ukončit účtenku stisknutím klávesy OVOST/ENTER".

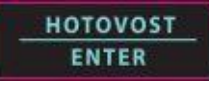

#### **Funkce klávesy procenta**

Klávesy "+%", "-%" se nacházejí v základním nastavení rozložení klávesnice. Každá klávesa % je programovatelná buď na aplikování slevy, nebo přirážky či už na položku na účtence, nebo na celkovou sumu účtenky (mezisoučet). Je možné nastavit slevy/přirážky v procentech, nebo v částkách, jako i předprogramovat hodnoty v procentech, nebo v částkách na slevy/přirážky. V následujících příkladech jsou příklady možných nastavení klávesy %. Klávesy % si můžete naprogramovat v módu "P" v menu "Programování klávesnice".

Upozornění: Po aplikaci slevy/přirážky není možné stornovat předchozí řádek, je možné použít jenom zrušení celé účtenky!

#### **Před-programována % slevy na položku zboží**

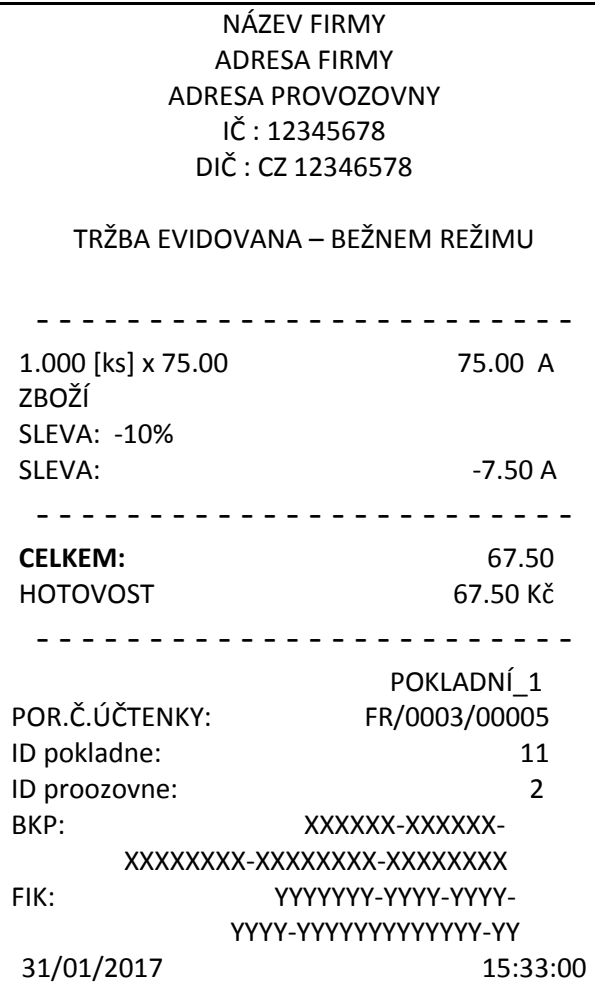

V následujícím příkladu je na klávesu % předprogramována sleva 10% . Zadejte prodej zboží, pak stiskněte klávesu %:

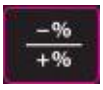

Hodnota slevy se automaticky aplikuje na předtím zadanou položku zboží a vytiskne se na účtenku.

Můžete pokračovat přidáním další položky, nebo ukončit účtenku stisknutím klávesy "HOTOVOST/ENTER".

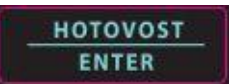

#### **Manuální zadání procenta slevy na položku tovaru**

V případě potřeby můžete do pokladny vložit manuálně výšku slevy/přirážky v procentech ve formátu celého čísla, nebo desetinního čísla (XX,XX) (v příkladu na -**%** klávesu).

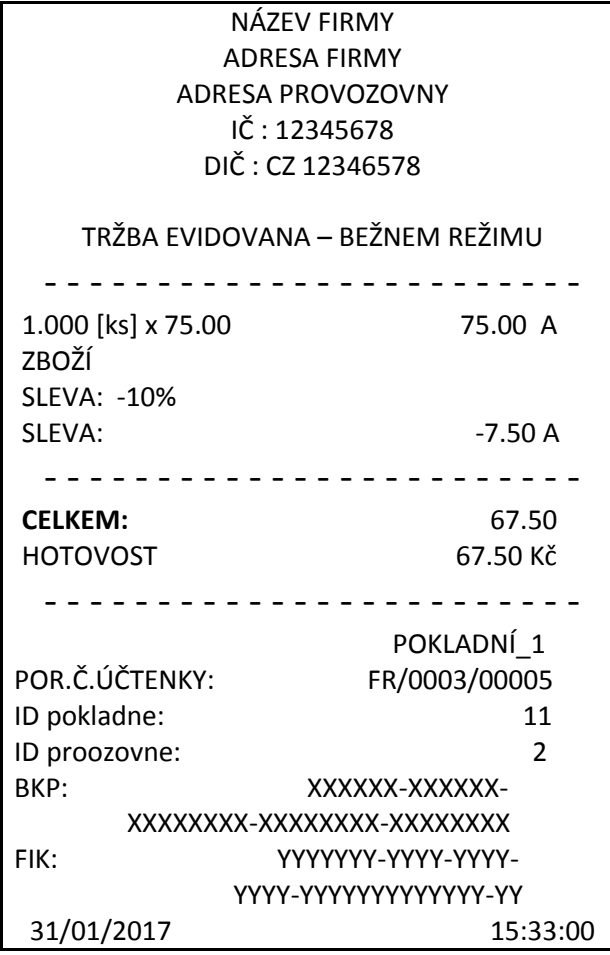

Zadejte prodej položky zboží.

Vložte údaj slevy v procentech, v případě desetinného čísla použijte desetinnou čárku. Například při ⅓ slevě zadejte:

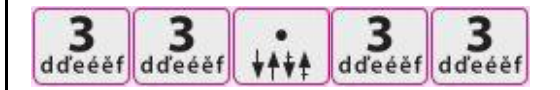

Pak stiskněte klávesu -%.

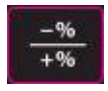

Výška slevy se automaticky odečte od ceny předešlé položky.

Můžete pokračovat přidáním další položky, nebo ukončit účtenku stisknutím klávesy "HOTOVOST/ENTER".

> **HOTOVOST** ENTER

#### **Přirážka v % uplatněná na celou sumu účtenky**

Přirážkou uplatňovanou na celou sumu účtenky je potřebné na danou % klávesu naprogramovat. (Viď kapitolu o programování)

Výška % může být před-programována, nebo volná, v takovém případě je nutno procenta zadat manuálně. V následovném příkladě je použitá 15%-ní volná přirážka na celou sumu účtenky.

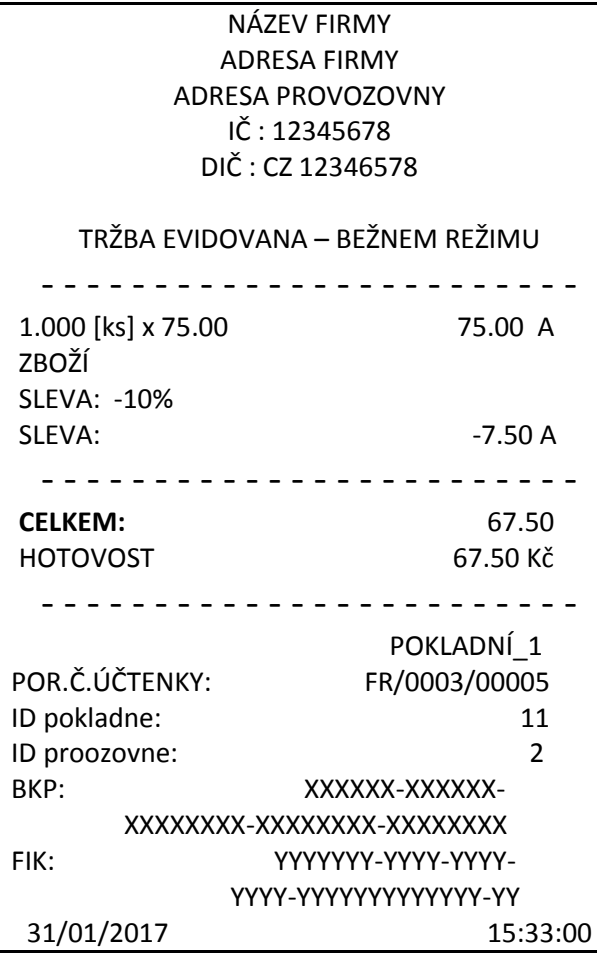

Zadejte prodej zvolených položek zboží a stiskněte klávesu "MEZISOUČET":

#### MEZISOUČET

Zadejte výšku 15 procent, pak stiskněte klávesu "SHIFT" a následně klávesu "%".

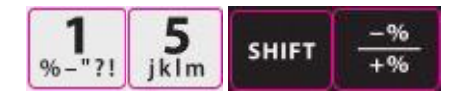

(Klávesu "SHIFT" je nutno stisknout k aktivování a použití druhé funkce klávesy.) Přirážka automaticky zvýší sumu účtenky. Můžete pokračovat přidáním další položky, nebo ukončit účtenku stisknutím klávesy "HOTOVOST/ENTER".

#### **STORNO (vymazání položky z účtenky)**

Vykoná storno dřívěji přidané položky z ještě otevřené účtenky

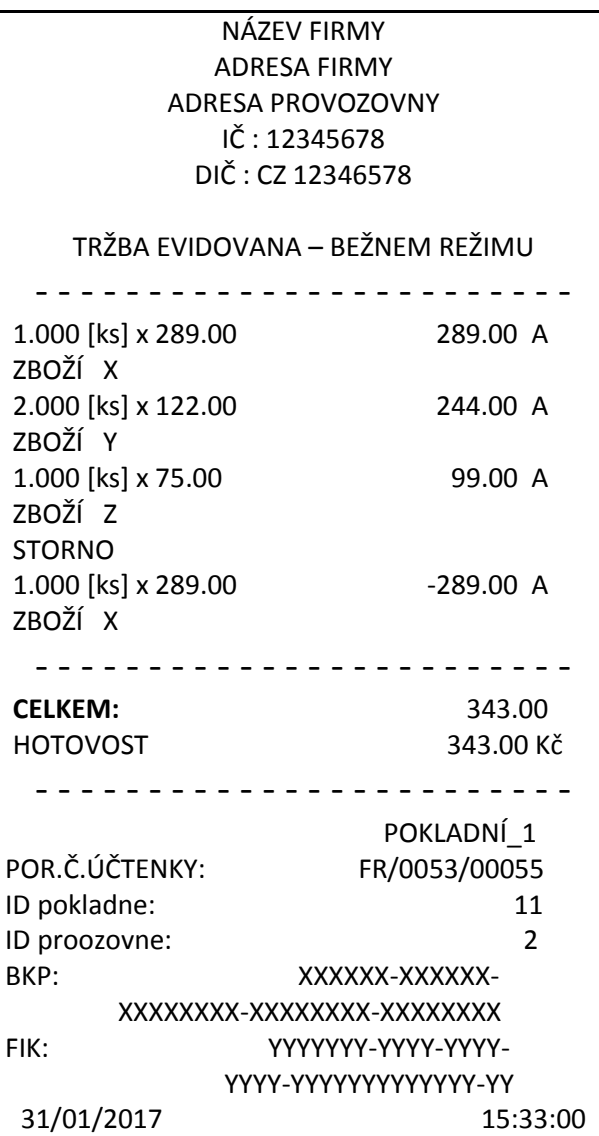

Zadejte prodej více položek na účtence. Stiskněte klávesu "MEZISOUČET" a následně klávesu "STORNO".

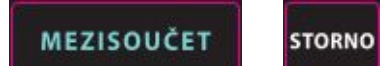

Zadejte cenu zboží, které chcete stornovat a stiskněte klávesu oddělení, kterému zboží přináleží.

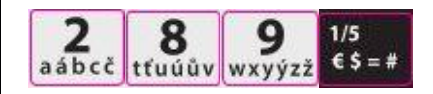

V případě, že chcete stornovat položku zboží přidané prodejem PLU, zapište kód zboží a stiskněte klávesu "PLU", v případě otevřeného PLU a je nutno následně zadat taky cenu.

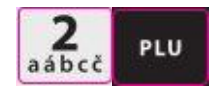

Můžete pokračovat přidáním další položky, nebo ukončit účtenku stisknutím klávesy "HOTOVOST/ENTER".

#### **Zjištění okamžité sumy prodeje na účtence**

V pokladně je možné nastavit povinné stisknutí klávesy "MEZISOUČET" před ukončením účtenky, čímž předejdeme nechtěnému vytisknutí účtenky, nebo můžeme před ukončením a vytisknutím účtenky ověřit celkovou sumu účtenky. Použití povinného mezisoučtu je výhodné, protože snižuje počet chybně vydaných účtenek. Před ukončením účtenky je ještě možné stornovat položky z otevřené účtenky, nebo ji celou zrušit, no po její vytisknutí to již možné není.

- Přidejte prodej položek zboží
- Stiskněte klávesu "MEZISOUČET". Na displeji pokladníka a displeji zákazníka se objeví text MEZISOUČET a celková suma za prodej položek zboží na aktuálně otevřené účtence.

**MEZISOUČET** 

### **Sumarizace a registrace platby (ukončení účtenky)**

Pokladna NR-300 Online New umožňuje spravovat až 20 typů plateb z důvodu evidence příjmu za prodej zboží a další seskupování typů plateb. Z těchto typů plateb mají hotovostní platba ("HOTOVOST/ENTER"), stravenka/šek ("ŠEK") a platební/kreditní karta ("KARTA") v základním nastavení pokladny vlastní funkční klávesy. HOTOVOST

Použitím klávesy "SHIFT" je možné použít i další typy plateb:

Šek, úvěr, EUR, poukaz atd.

#### **Hotovostní platba**

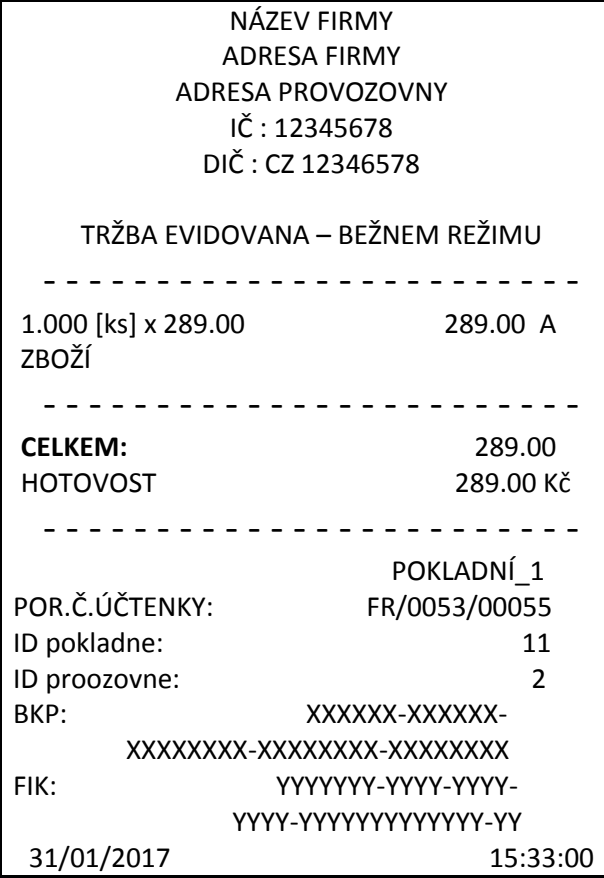

Zadejte prodej zboží. Na registraci hotovostní platby stiskněte klávesu "HOTOVOST/ENTER":

**ENTER** 

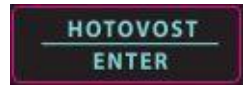

Na displeji se zobrazí celková suma účtenky a vytiskne se účtenka.

KARTA

†šek

#### **Hotovostní platba s výpočtem částky na vrácení**

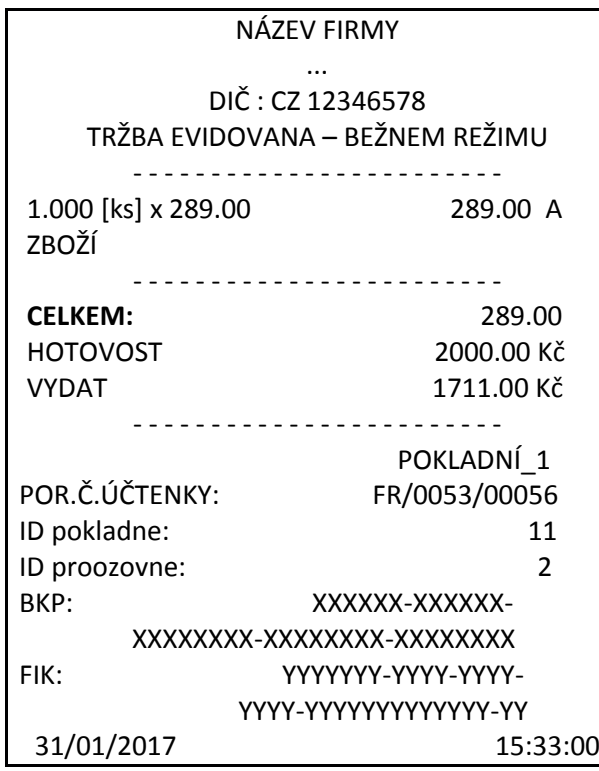

Vykonejte prodej zboží. Zadejte zákazníkem odevzdanou hotovost 2000 Kč:

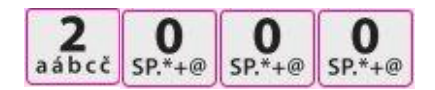

Na registraci hotovostní platby stiskněte klávesu "HOTOVOST/ENTER":

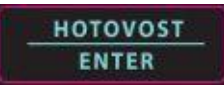

Na displeji se objeví zaplacená částka a když je vyšší než suma účtenky tak se zobrazí taky částka na vrácení. Následně dojde k vytištění účtenky.

#### **Platba šekem/stravenkou**

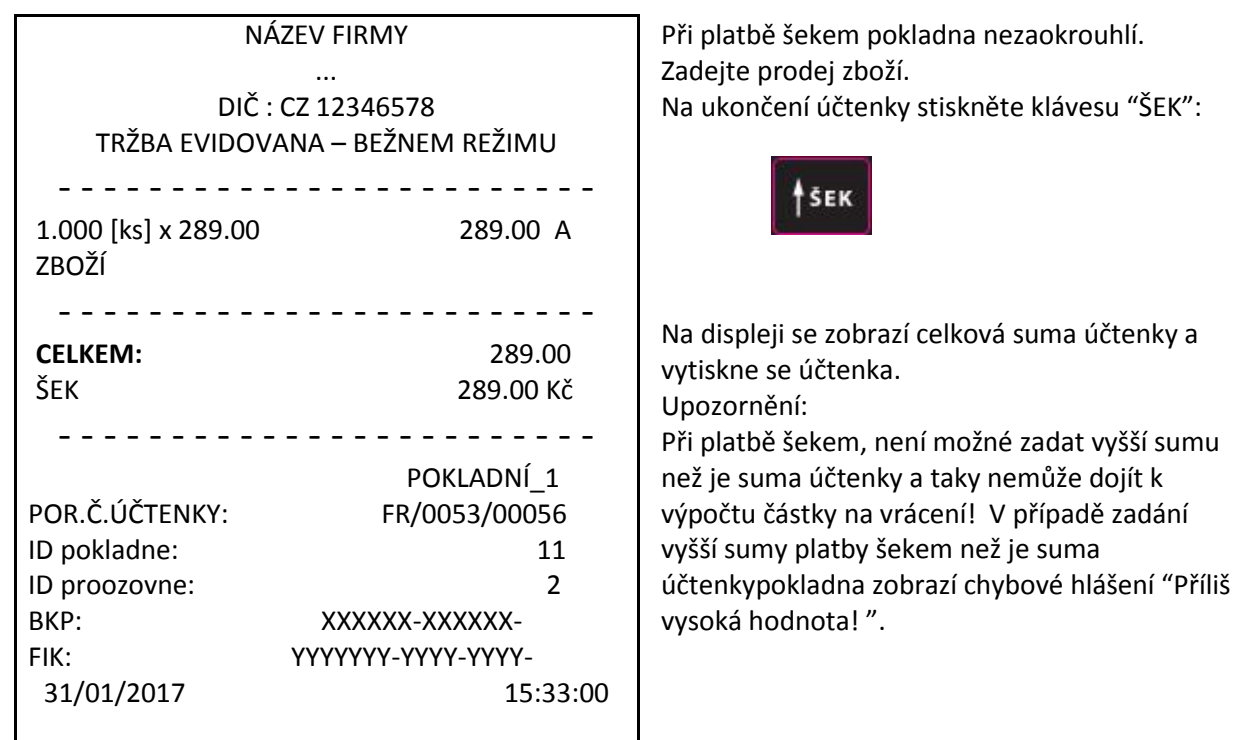

#### **Platba platební kartou**

Na evidování přijaté platby platební/kreditní kartou slouží klávesa "KARTA". Při platbě kartou není povoleno přijat vyšší sumu než je suma účtenky a pokladna při platbě kartou očekává přijetí přesné sumy účtenky.

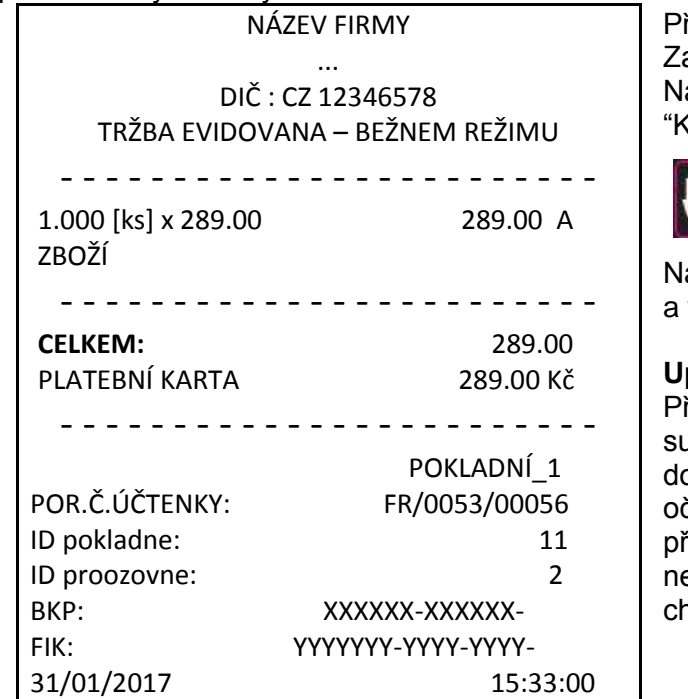

ři platbě šekem pokladna nezaokrouhlí. adejte prodej zboží. a ukončení účtenky stiskněte klávesu  $\overline{ARTA}$ ":

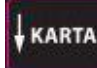

a displeji se zobrazí celková suma účtenky vytiskne se účtenka.

#### **Upozornění:**

ři platbě kartou, není možné zadat vyšší umu než je suma účtenky a taky nemůže piít k výpočtu částky na vrácení! Pokladna čekává přijetí přesné sumy účtenky. V ípadě zadání vyšší sumy platby kartou ež je suma účtenky pokladna zobrazí chybové hlášení "Příliš vysoká hodnota! ".

#### **Použití kombinované platby**

Kombinovanou platbu použijeme v případe když dojde k úhradě účtenky více typů platby.

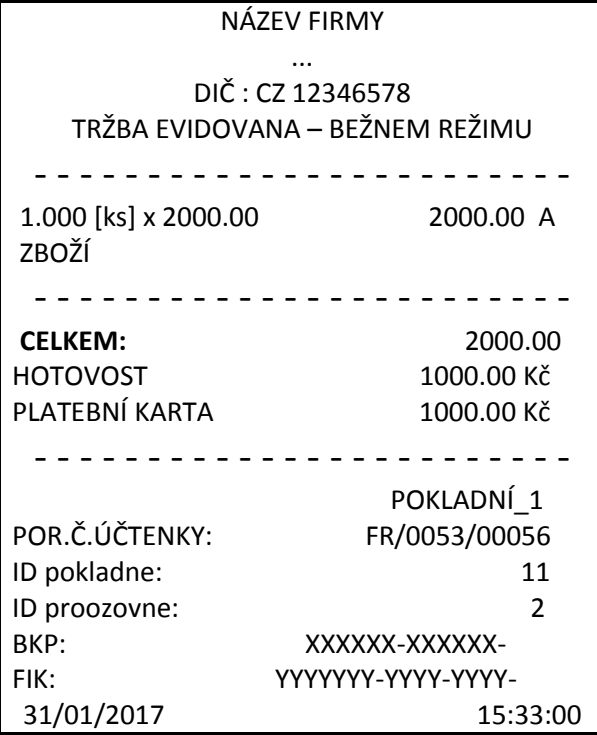

Zadejte prodej zboží. Zadejte zákazníkem odevzdanou hotovost 1000 Kč:

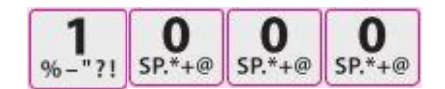

Na registraci hotovostní platby stiskněte klávesu "HOTOVOST/ENTER":

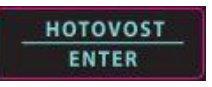

Na displeji se zobrazí zbylá částka k zaplacení. Zadejte sumu druhého typu platby a stiskněte klávesu náležící druhému typu platby (např. "KARTA") :

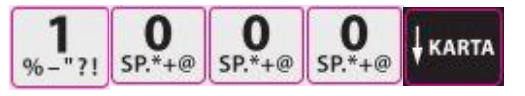

Dojde k ukončení účtenky a vytištění účtenky.

#### **Prijatie platby cudzou menou**

Kombinovanou platbu použijeme v případe když dojde k úhradě účtenky více typů platby.

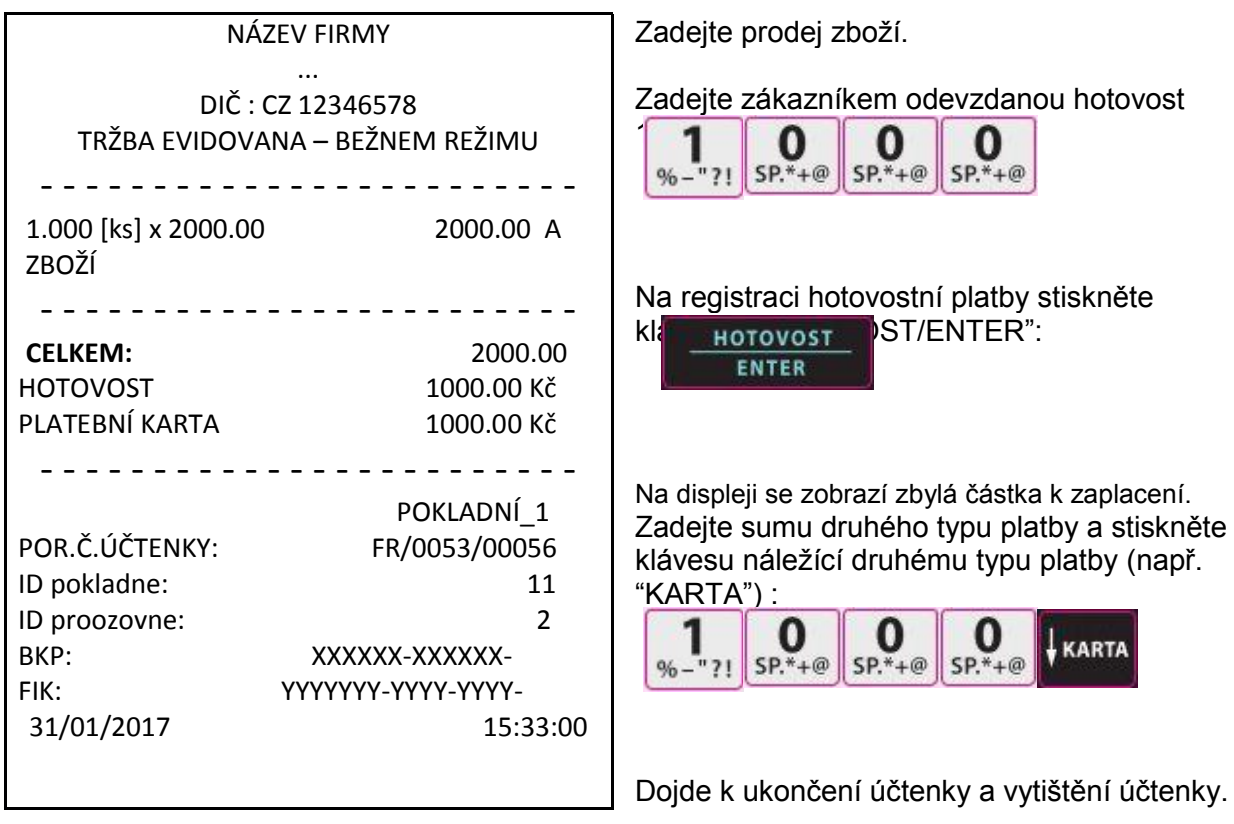

## **Zrušení účtenky**

Klávesou "ZRUŠIT ÚČTENKU" můžete zrušit otevřenou účtenku, co bude mít za následek vytištění účtenky s nulovou výslední hodnotou.

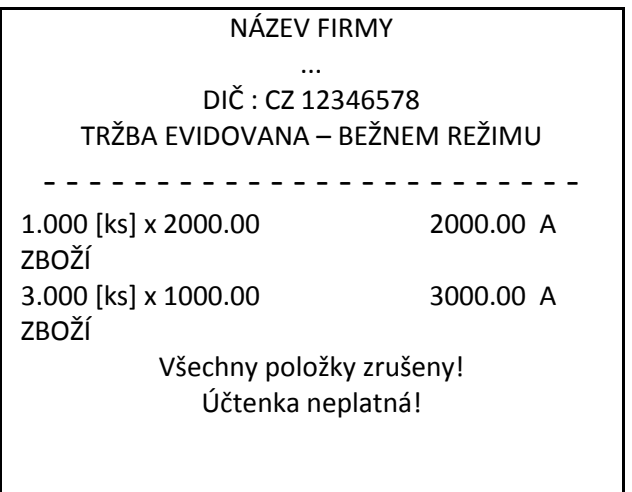

Zadejte prodej zboží.

Stiskněte klávesu "ZRUŠIT ÚČTENKU"

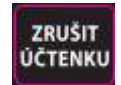

## **Vrácení zboží**

Tato funkce slouží vrátení tovaru na účtenke, která již byla vytištěna, když došlo k vytisknutí chybné účtenky. Vystavení účtenky na vrácení zboží a její vytisknutí sníží výšku použitého platidla v pokladně.

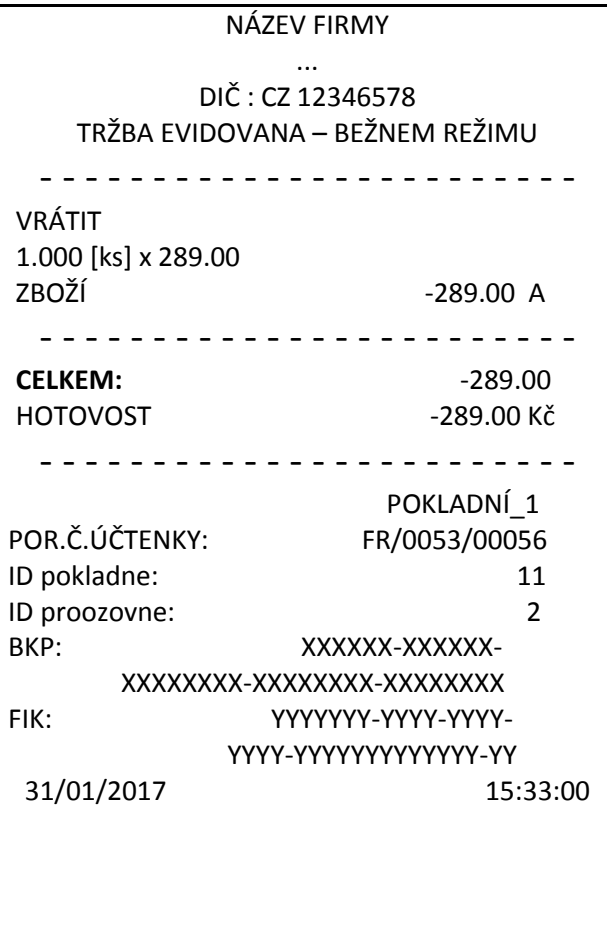

Stiskněte klávesu "SHIFT" a následně klávesu "STORNO".

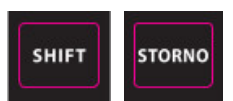

Zadejte cenu zboží, které chcete stornovat a stiskněte klávesu oddělení, kterému zboží přináleží.

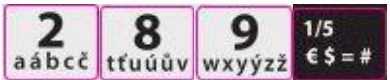

V případě, že chcete stornovat položku zboží přidané prodejem PLU, zapište kód zboží a stiskněte klávesu "PLU", v případě otevřeného PLU a je nutno následně zadat taky cenu.

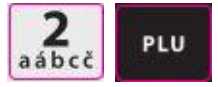

Můžete pokračovat přidáním další položky, nebo ukončit účtenku stisknutím klávesy "HOTOVOST/ENTER".

## **Manipulace s hotovostí (nedaňová stvrzenka)**

#### **Otevření peněžní zásuvky**

Pokud máte k pokladně připojenou peněžní zásuvku, stisknutím klávesy "ZÁSUVKA" je možné otevřít peněžní zásuvku mimo nastavených operací které si vyžadují otevření zásuvky.

Tuto funkci je možné zakázat. Zásuvku je možné koupit nezávisle od pokladny, požádejte o pomoc servisní středisko.

NÁZEV FIRMY ... DIČ : CZ 12346578 - - - - - NEFISKÁLNÍ DOKLAD - - - - - - - - - - - - - - - - - - - - - - - - - - - - - OTEVŘENÍ ZÁSUVKY - - - - - - - - - - - - - - - - - - - - - - - - POKLADNÍ\_1 31/01/2017 15:33:00 - - - - - NEFISKÁLNÍ DOKLAD - - - - -

Stiskněte klávesu "ZÁSUVKA" :

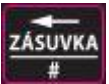

Zásuvka se otevře a pokladna vytiskne nedaňovou stvrzenku "OTEVŘENÍ ZÁSUVKY" Vytisknutí stvrzenky je možné zakázat. (viď sekci programování klávesnice)

#### **Výběr hotovosti**

Výběr v hotovosti slouží k snížení/odvedení finanční hotovosti o např. bankovky vysokých nominálních hodnot, stravní lístky nebo uschování vyšších částek mimo zásuvku. Pokud chcete ze zásuvky vybrat platidla různých typů, můžete tak udělat vícekrát za sebou, přičemž pokladna vytiskne o každém výběre samostatnou stvrzenku.

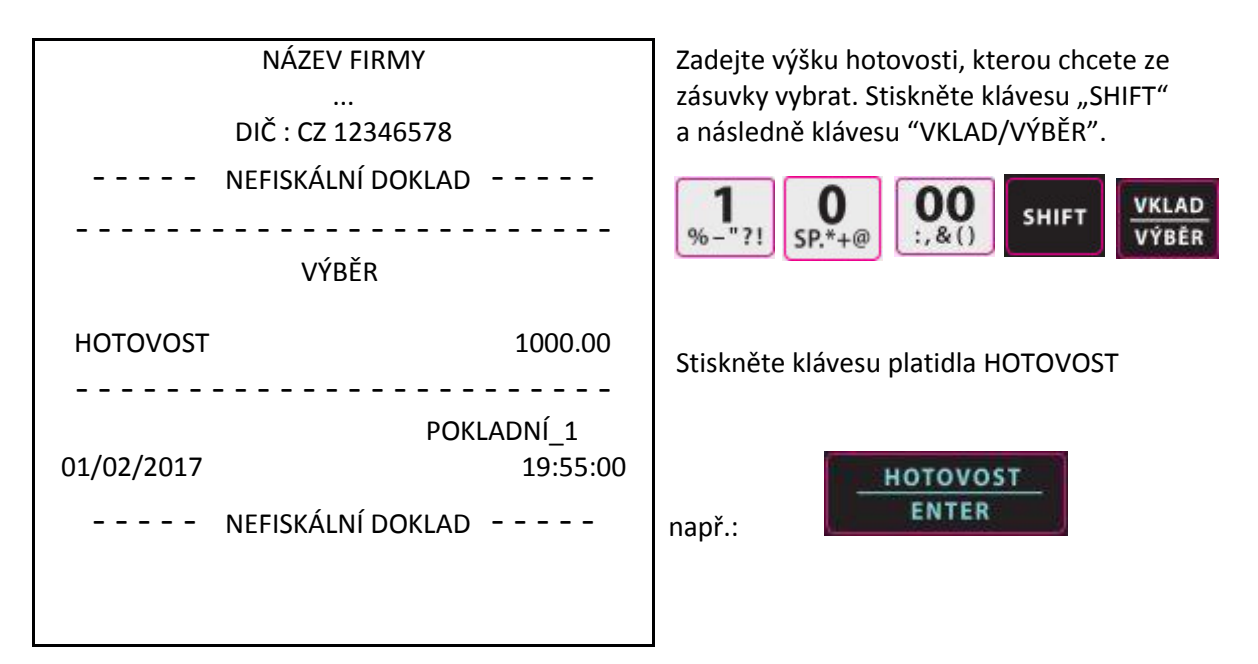

#### **Upozornění:**

Výběr je možné vykonat jen do výše platidla evidovaného pokladnou v zásuvce. Hodnota peněžní zásuvky nemůže být negativní!

Pokud máte v pokladně nastavenou hraniční hodnotu "Maximum hotovosti v zásuvce" a objeví se na displeji chybová hláška, chybu je možné odstranit výběrem v hotovosti.

#### **Vklad v hotovosti do zásuvky**

Vklad do pokladny je zapotřebí v případě, že hotovost na vydávání se minula, máme jenom nominály vysoké hodnoty a je zapotřebí doplnit hotovostní platidla nižších nominálů. Vklad do zásuvky je možné vykonat jenom v otevřeném obchodním dni!!

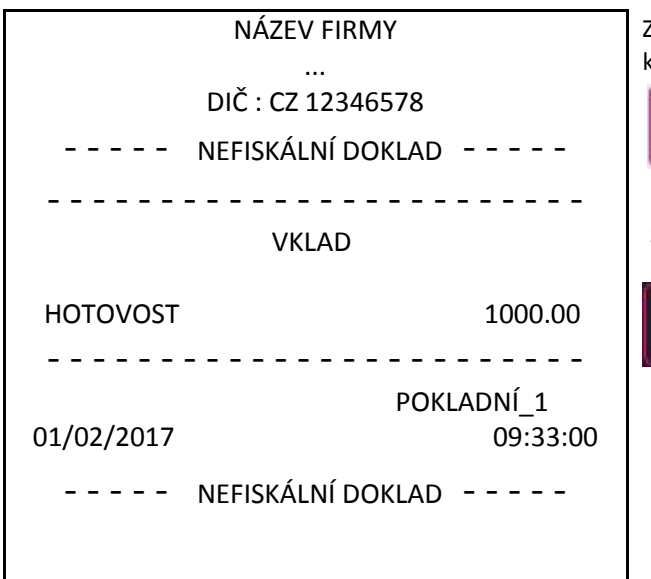

Zadejte výšku vkladu do peněžní zásuvky a stiskněte klávesu "VKLAD"

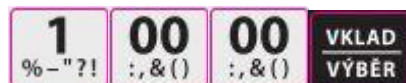

Stiskněte klávesu požadovaného typu platidla (může být: ŠEK, HOTOVOST)

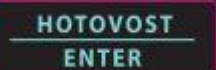

## **"X" - UZÁVERKY**

#### **Přehled**

V následující kapitole se nacházejí hlášení, které se provozují v módu X.

Seznam hlášení v menu pokladny se nacházejí v posloupnosti dle bodú seznamu:

- 1. X-UZÁVĚRKA POKLADNY
- 2. X-PERIODICKÁ UZÁVĚRKA
- 3. X-ČASOVÁ UZÁVĚRKA
- 4. X-UZÁVĚRKA ODDĚLENÍ
- 5. X-UZÁVĚRKA PLU
- 6. X-UZÁVĚRKA POKLADNÍKA
- 7. X-UZÁVĚRKA SKUPINY
- 8. X-UZÁVĚRKA TRŽBA/DEN
- 9. X-UZÁVĚRKA PLU-SKLAD
- 10. X-UZÁVĚRKA TYP PLATIDLA
- 11. X-UZÁVĚRKA HOTOVOST V ZÁSUVCE
- 12. X-UZÁVĚRKA PODSKUPINA DPH

#### **Spouštění X hlášení**

Systém pokladny vytváří hlášení, které můžeme rozdělit do dvou základních kategorií:

- X hlášení, které zjistí požadované součty pokladny bez jejich nulování,
- **Z** uzávěrky, které po sumarizování údajů z registrů pokladny **mažou obsah**  jednotlivých sběrných registrů. Samozřejmě z daňového hlediska se data nulovat nesmí, ty se kumulují po celou životnost pokladny.

Většina hlášení se dá vypracovat v každém z těchto módů, no některé, jako např hlášení typů platidel je možné vypracovat jenom v X módu.

Pár hlášení jsou si formou totožní, mohou však sbírají data rozdílných období. Tyto hlášení sbírají data za časové úseky (což může být směna, týden, měsíc, nebo rok) a tisknou kumulované údaje za požadované období. Hlášení v X módu sečtou údaje za časové období bez výmazu registrů v kterých se data nacházejí na rozdíl od uzávěrek v **Z** módu, které po sečtení dat, vyhodnocené registry po vykonání tisku nulují .

Obsah X1 se během denních prodejů zvětšuje pak při uzávěrce Z1 se její obsah vymaže. Současně se však tvto data sbírají v X2. V případě uzávěrky Z2 se vymaže jenom obsah sběrnice Z2 a obsah X1 zůstane nezměněný

(Např.: Když Z1 uzávěrky budeme vykonávat denně a Z2 uzávěrky raz měsíčně, budeme mít denní a měsíční data z tytéž datové množiny prodejů. Když budete chtít zjistit jaký je denní nebo měsíční obrat s ohledem na odvod DPH, tak správně vykonanými uzávěrkami můžete tyto data zijstit. Můžete taky kvůli statistice prodejů zijstit v kterém časovém období prodejného dne máte vyšší provoz nebo naopak nižší a to i s ohledem na celý měsíc.)

#### **Seznam uzávěrek v X módu**

Do módu X hlášení vstoupíme zadáním následovní sekvence kláves a po vytisknutí hlášení z něj odejdeme stisknutím klávesy "C" a "KLÍČ"! V menu hlášení se pohybujeme stisknutím klávesy šipek a výběr v menu potvrzujeme stisknutím klávesy "HOTOVOST/ENTER"

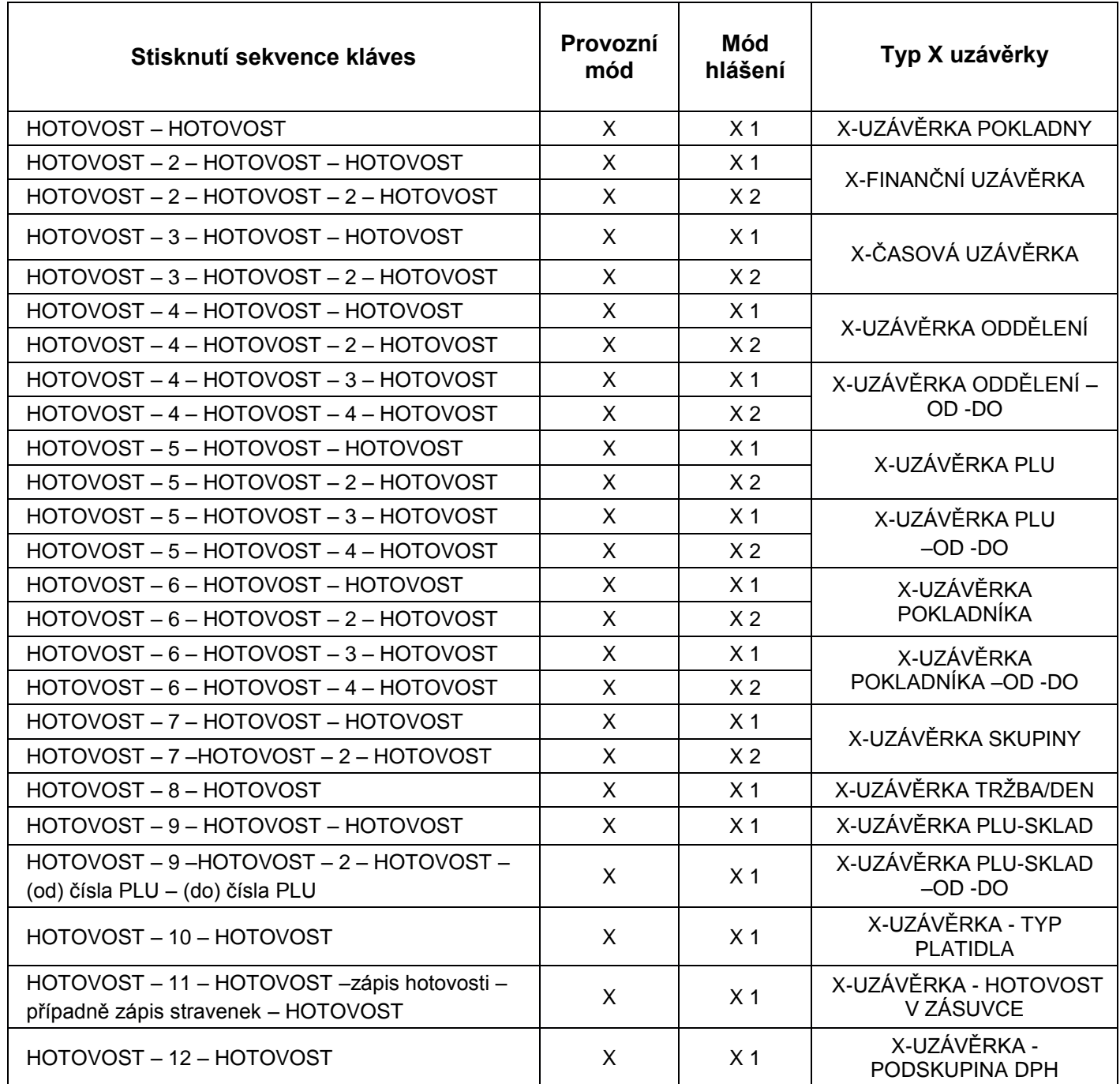

## **X-UZÁVĚRKA POKLADNY**

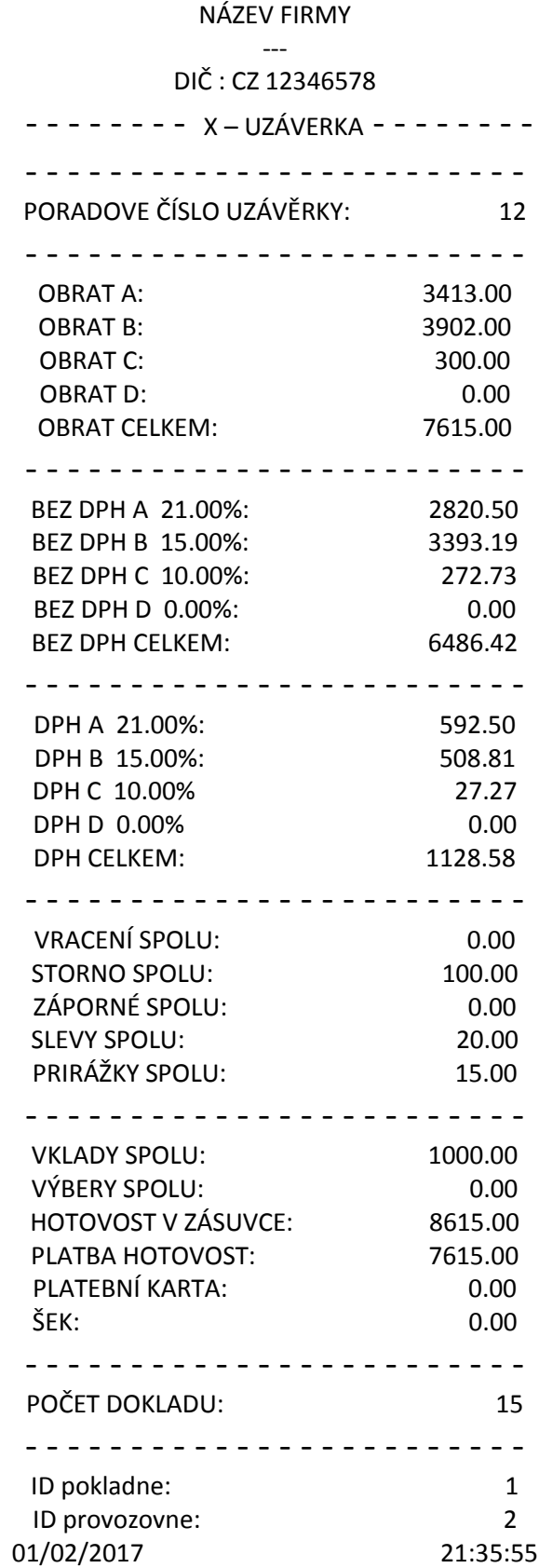

Stisknutím klávesy "KLÍČ" se přepněte do menu X UZÁVĚREK.

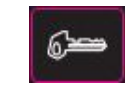

Následně stiskněte dvakrát klávesu HOTOVOST/ENTER.

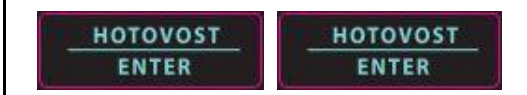

Na X uzávěrce je vytisknutá denní tržba, suma vytisknutých účtenek, obsah peněžní zásuvky a hodnota jednotlivých platidel.

## **"Z" uzávěrky (nulování)**

Kaţdá z následovných uzávěrek se vykonává v **Z** módu v pozici **Z**.

#### **Vyhotovení Z uzávěrek**

Vyhotovení nulovacích Z uzávěrek

Každá uzávěrka souběžně nuluje vytisknuté data. Již vytisknutou Z uzávěrku není možné zopakovat s totožnými daty tudíž se nedá zopakovat její tisk, jenom vytisknou novou uzávěrku. V následovní tabulce je souhrn všech Z uzávěrek, které pokladna umí vytisknout. Výběr mezi uzávěrkami je možné vykonat klávesami šipek nahoru a dolů. Na vstup do uzávěrky slouží klávesa "HOTOVOST/ENTER" a na opuštění menu Z uzávěrek slouží klávesa klávesa "**C**"

Do Z módu se se přepněte stisknutím klávesy a po vykonání uzávěrek se z módu Z odhlásíte stisknutím sekvence kláves "C" a "KLÍČ" ! Výběr mezi uzávěrkami je moţné vykonat klávesami šipek nahoru a dolů. Na vstup do uzávěrky slouží klávesa "**HOTOVOST/ENTER**".

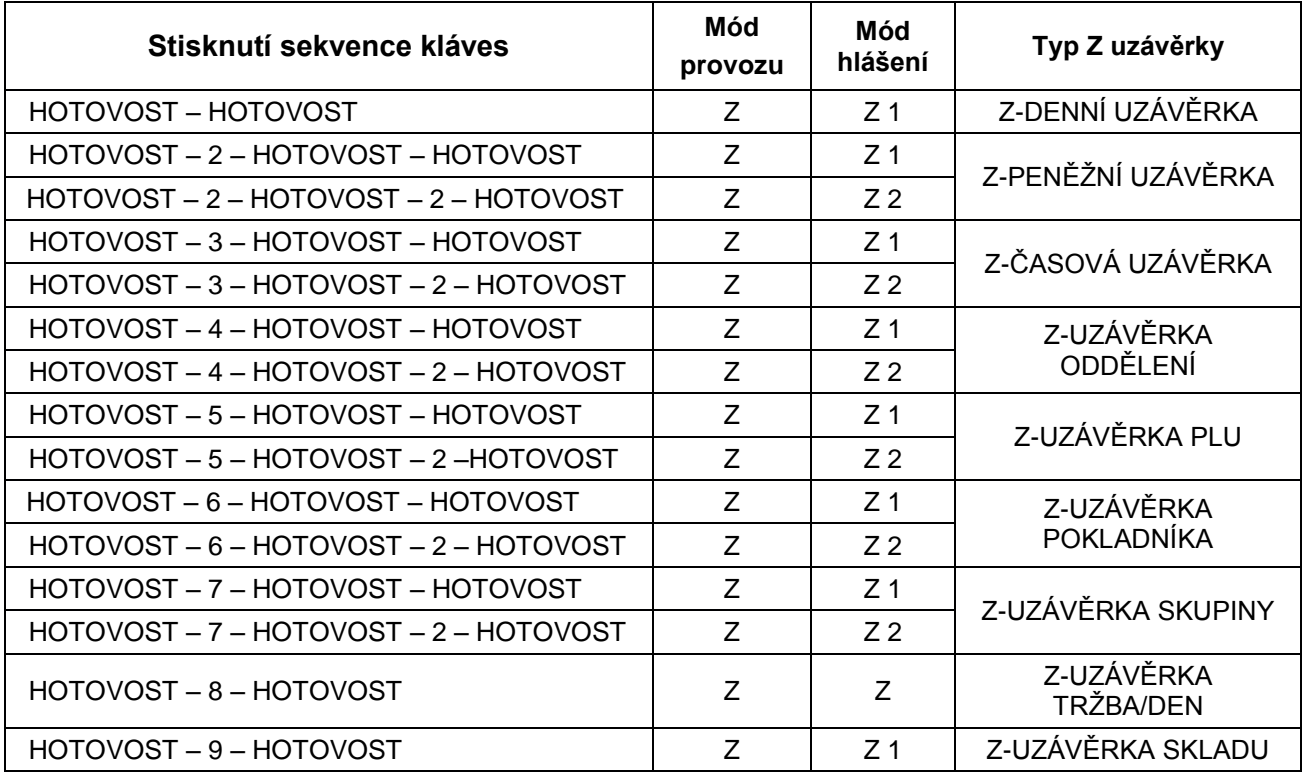

## **Denní uzávěrka**

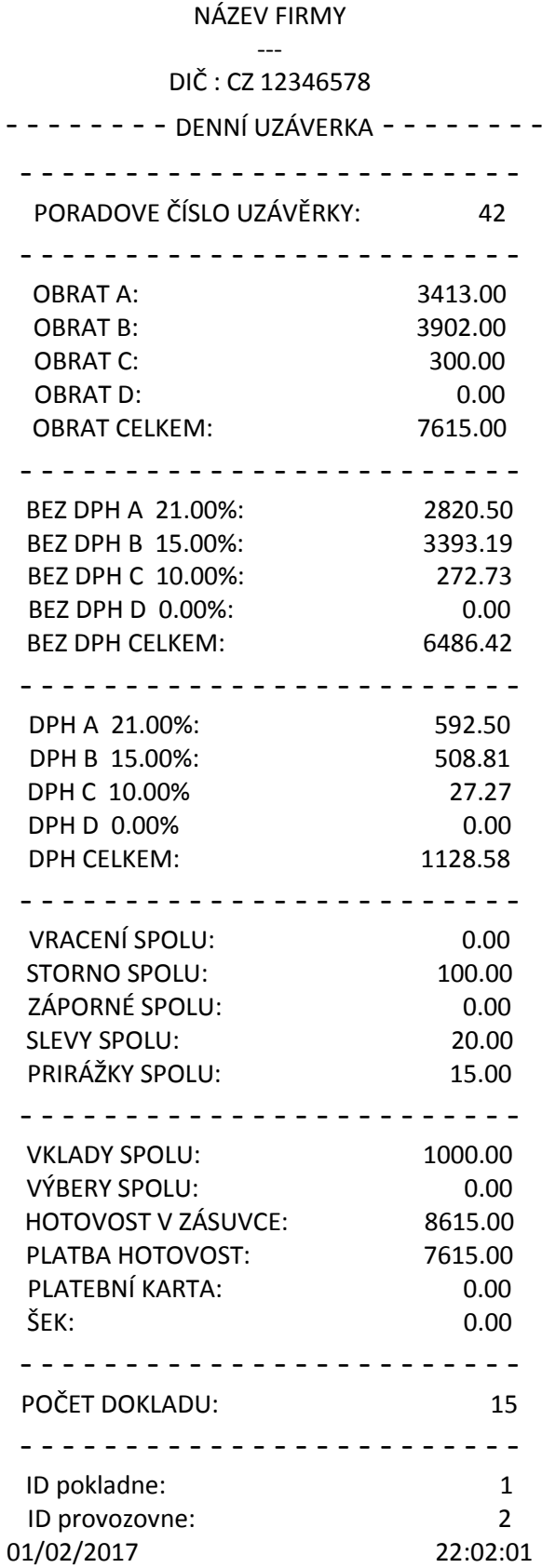

Vstupte do provozního módu Z-uzávěrky

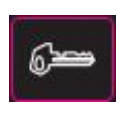

#### pak stiskněte klávesu "HOTOVOST/ENTER"

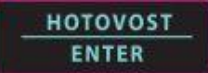

## **Chybové hlášení**

Dvouřádkový displej pokladny zobrazí chybové hlášení v textové formě, přičemž v takovém případě k zobrazení chybových kódů nedojde. V případě poruchy prosím přečtěte chybové hlášení servisnímu středisku čím urychlíte a ulehčíte přípravu na opravu a samotnou opravu.

Uživatelská příručka k pokladně NR-300 ONLINE NEW